#### **Introduction**

Bar code technology enables efficient data collection in various businesses including both commercial office and industrial automation . Importantly, bar code technology also ensures the accuracy of captured data. The bar code readers described in this manual have been developed for maximum efficiency, accuracy and ease of use in various process scenarios.

#### **FCC Statement**

The federal communications commission(FCC) requires that all CCD readers must be labeled with FCC approval.

This equipment complies with the requirements in part 15 of FCC rules for a class A computing device. These limits are designed to provide reasonable protection against harmful interference when the equipment is operated in a commercial environment. This equipment generates﹐uses and can radiate radio frequency energy and﹐if not installed and used in accordance with the instruction manual, may cause harmful interface to radio communications. Operation of this equipment in a residential area may cause unacceptable interference to radio and TV reception requiring the operator to take whatever is necessary to correct the interface.

# **TABLE OF CONTENTS**

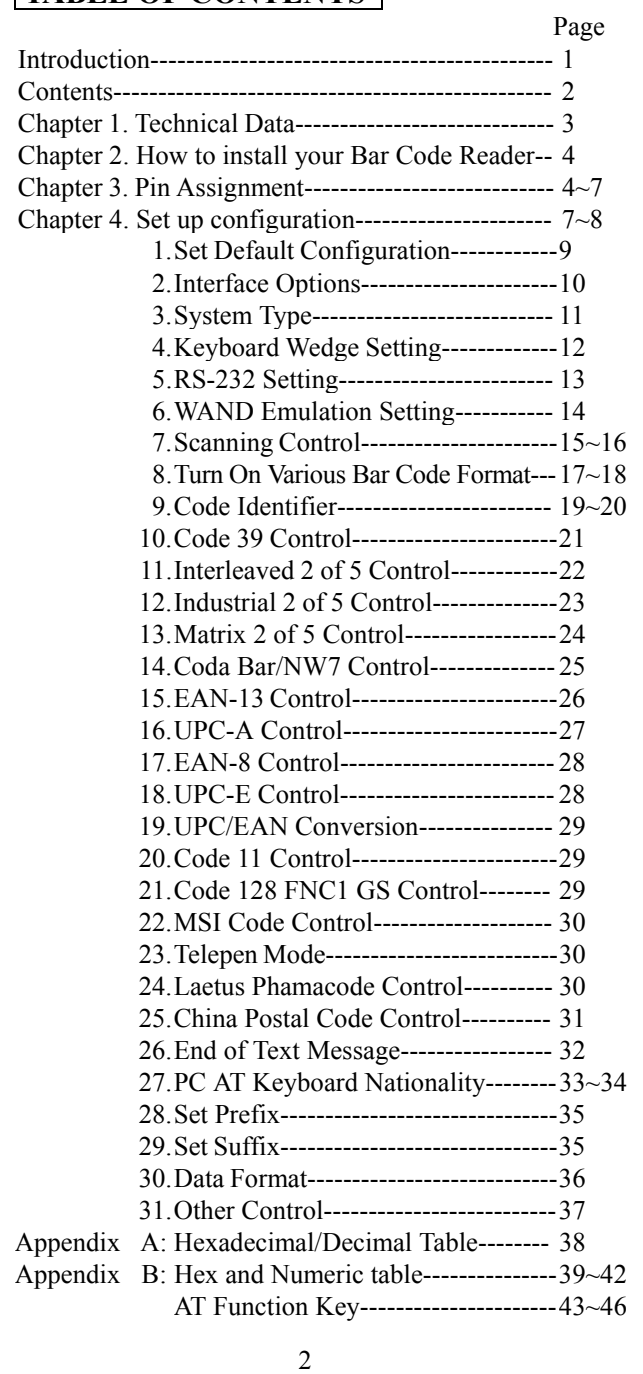

## **Chapter 1. Technical Data**

This User's Manual introduces the technical specification of the bar code readers. The product features are described in later chapter e.g. installation, set-up and configuration as well as detailed technical specifications.

#### **Main Technical FEATURES**

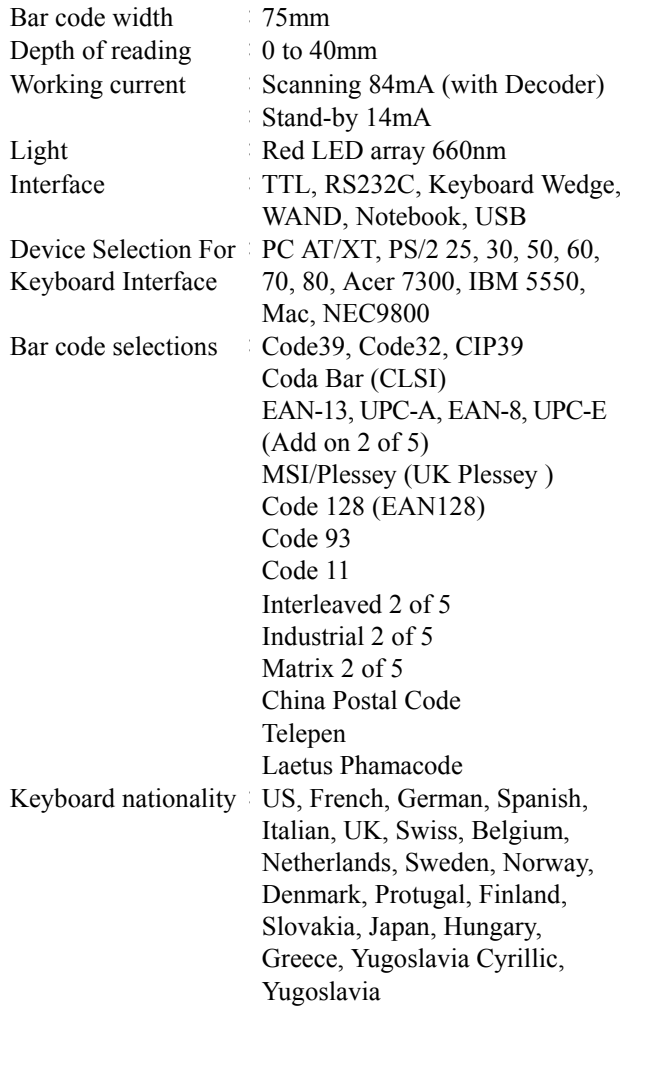

## **Chapter 2. How to install your Bar Code Reader**

#### Installation:

- Step 1. Turn off the power on your terminal device.
- Step 2. Connect the bar code reader to the appropriate outlet on the technical device depending on the model / interface cable that you have, e.g. RS232, PS2, ……….
- Step 3. Turn on the terminal device, you will hear the initial welcome music.
- Step 4. The reader is now in stand-by mode.

## **Chapter 3. Pin Assignment**

This bar code reader is designed to be connected via various cable connections, the pin assignments are listed as below:

- **1. Keyboard Wedge**:
	- **A. 6 DIN and 5 DIN connector**

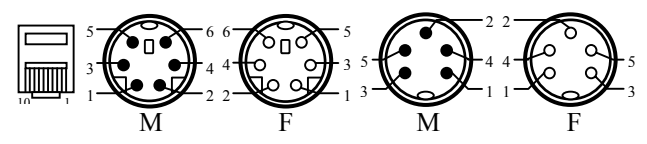

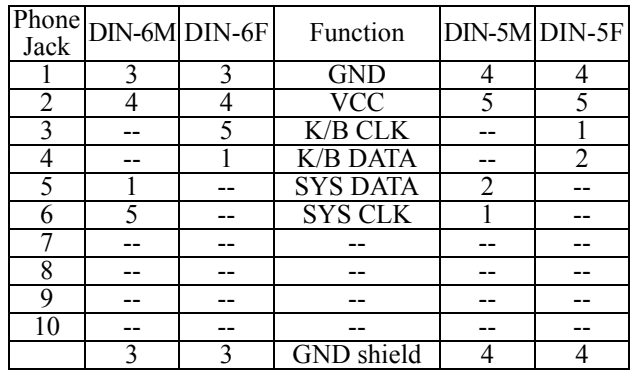

**2. RS-232 : 9 PIN and 25 PIN female RS-232 connector**

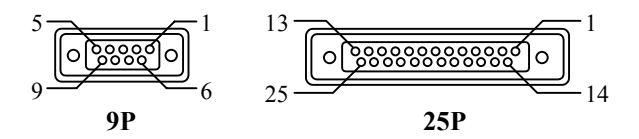

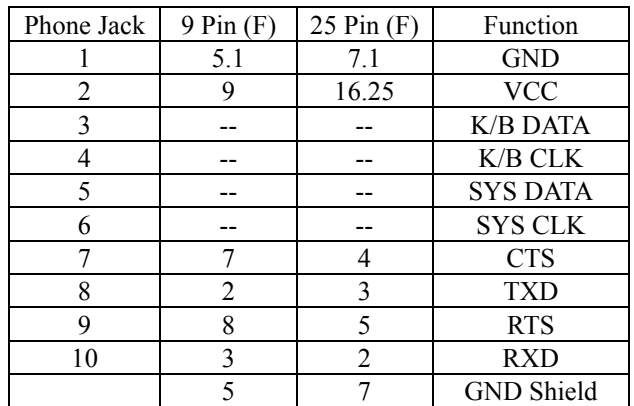

#### **3. WAND Emulation**:**9 PIN female and 5 DIN**、**6 DIN male connector**

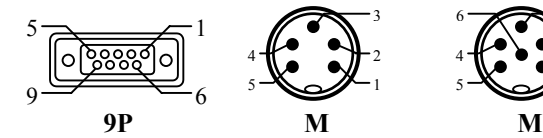

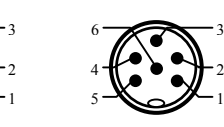

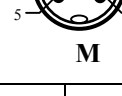

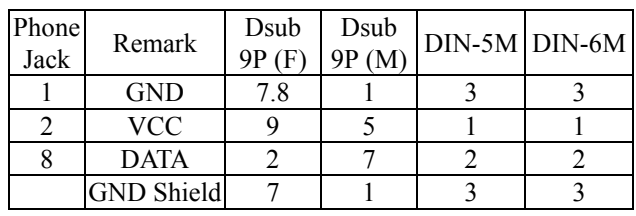

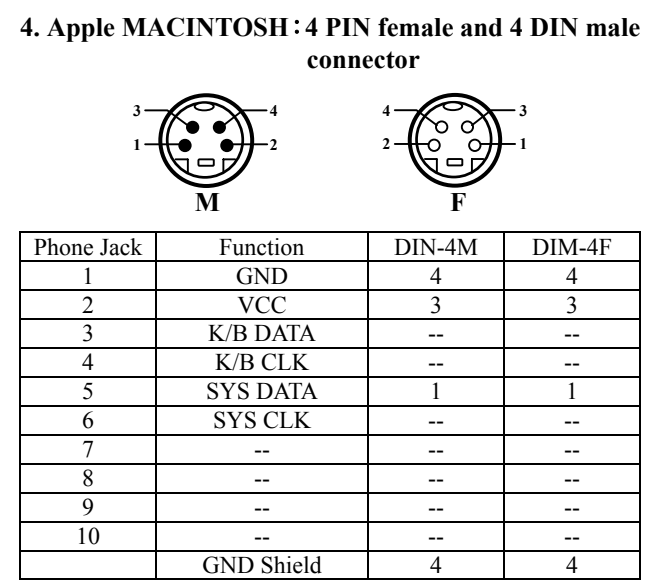

## **5. NEC 9800**:**8 PIN female and 8 DIN male connector**

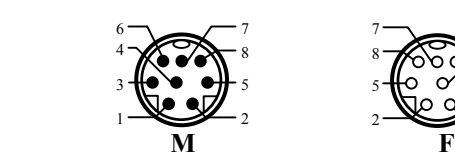

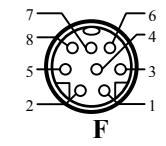

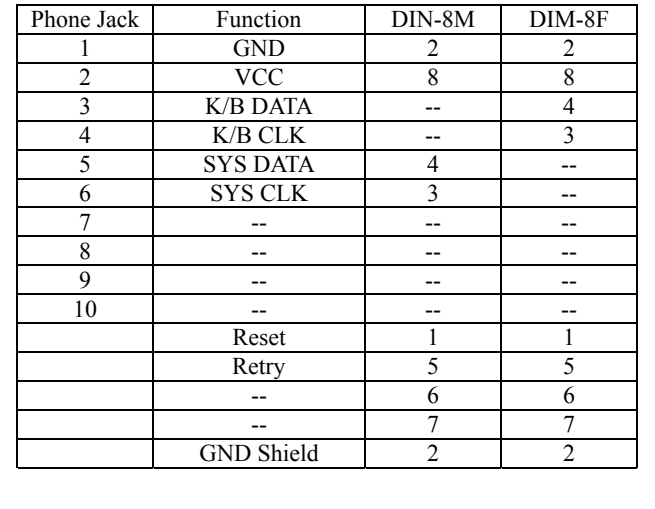

**6. TTL (CMOS)**:**9 PIN female and 5 DIN**、**6DIN male connector** 

1

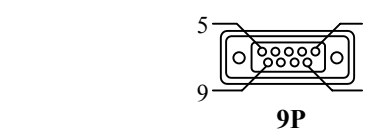

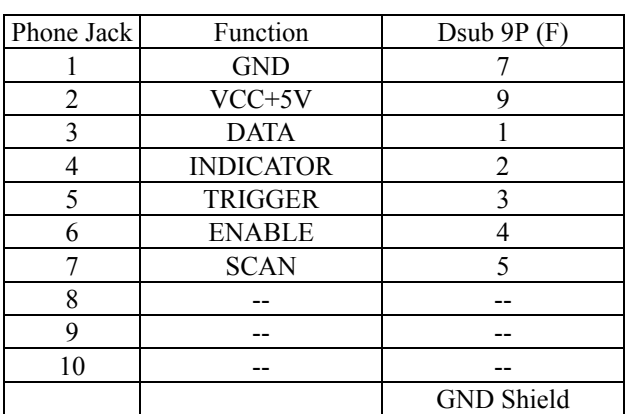

## **Chapter 4. Set Up Configuration**

- 1. Example:
	- In order to setup the program for the bar code reader, you must be familiar with the setup procedure. Three examples are given below.

**Example 1**:**Setup Code 39 refer page 21** 

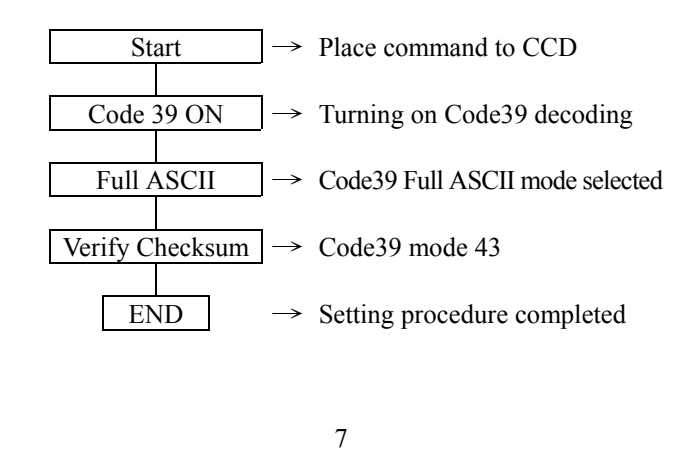

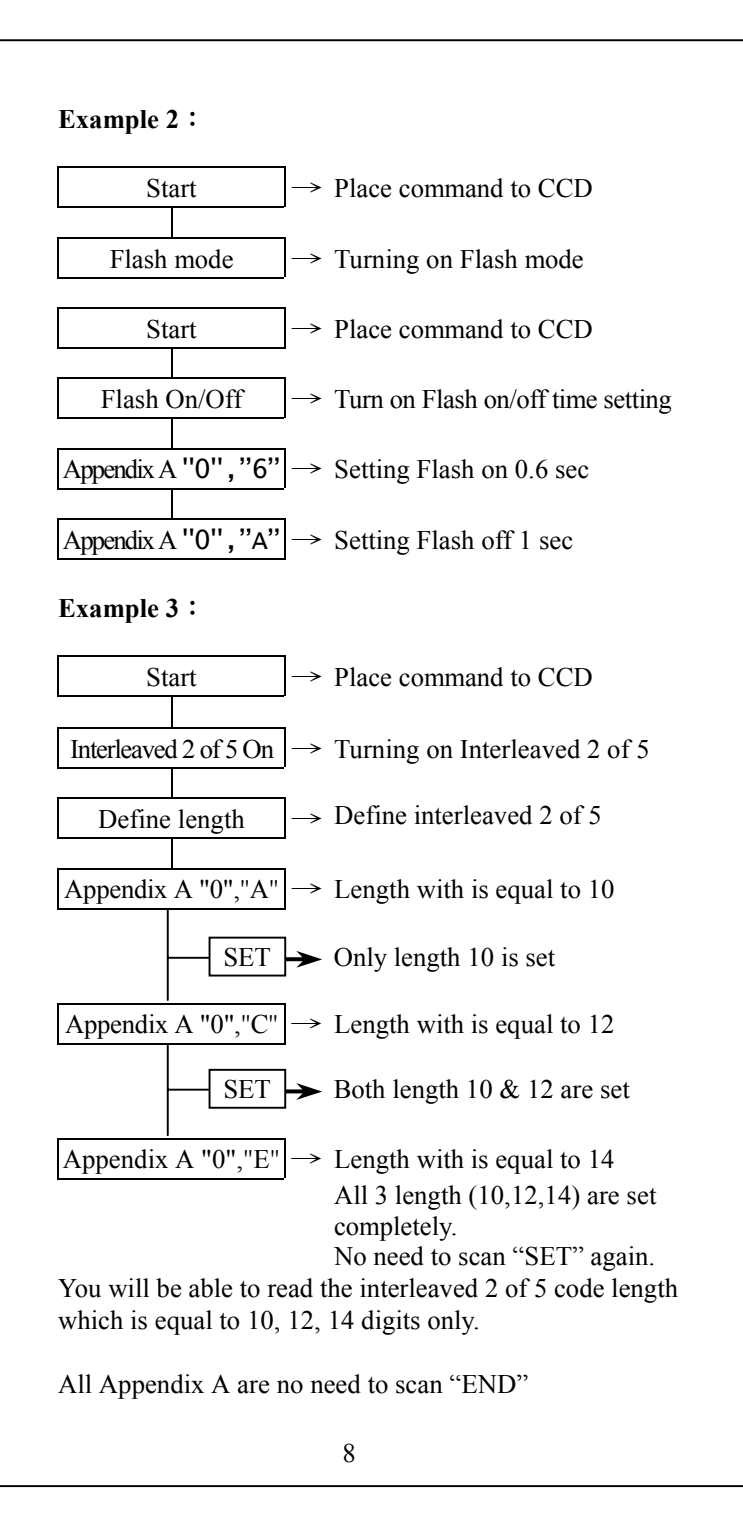

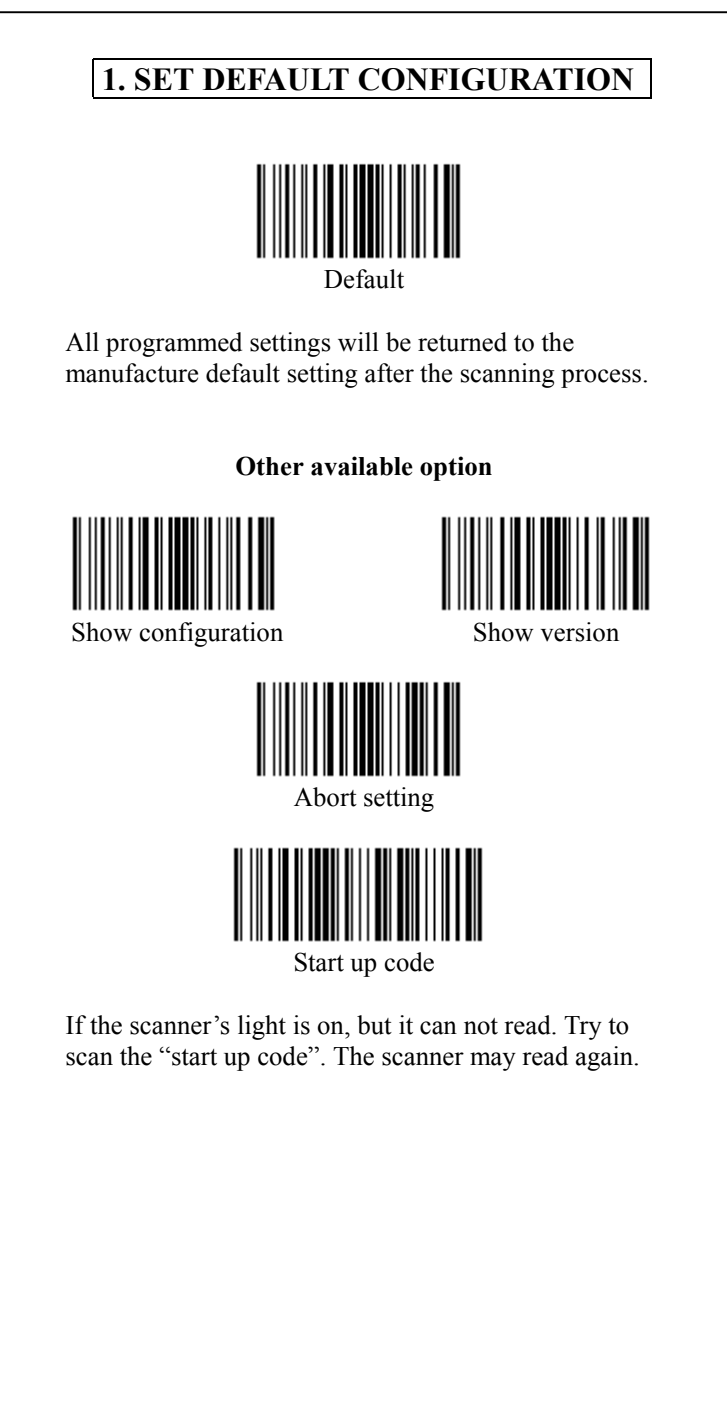

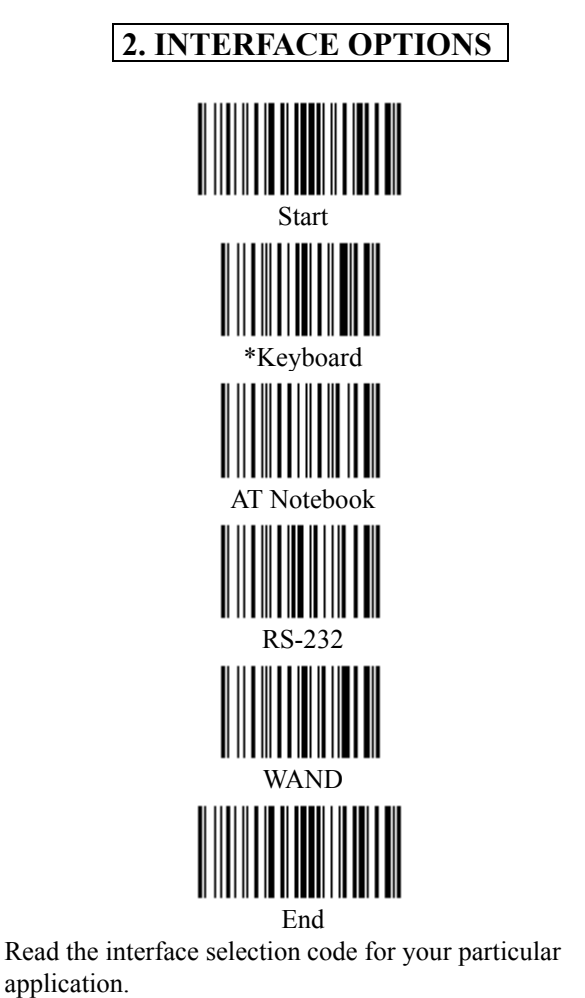

Above interfaces, only one can be enabled, other interfaces will be disabled automatically, ie, scan "Start"→ "RS232"→ "End".

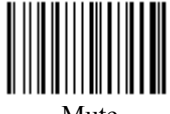

Mute

If you scan "Mute", the initial welcome music will be on "Mute" mode when power on the terminal device

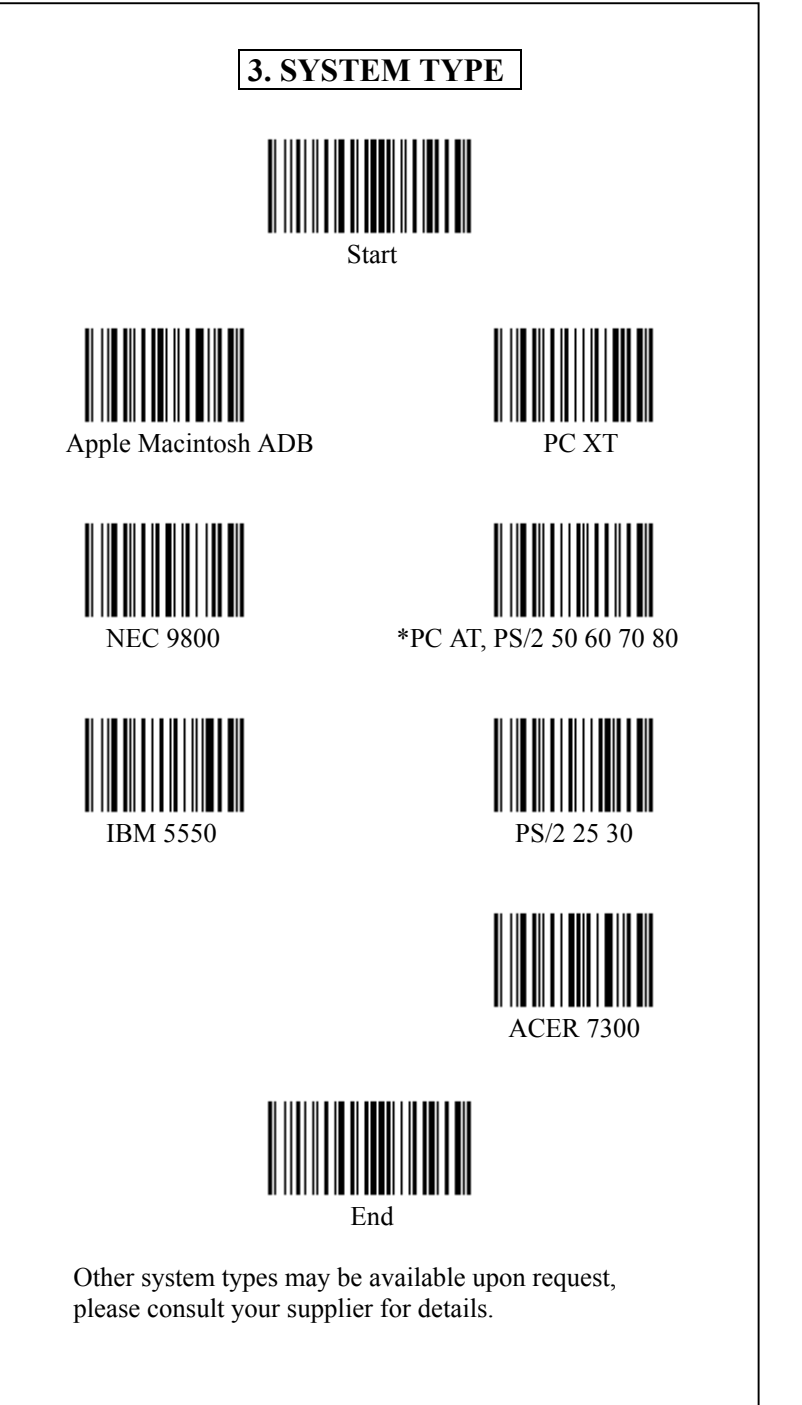

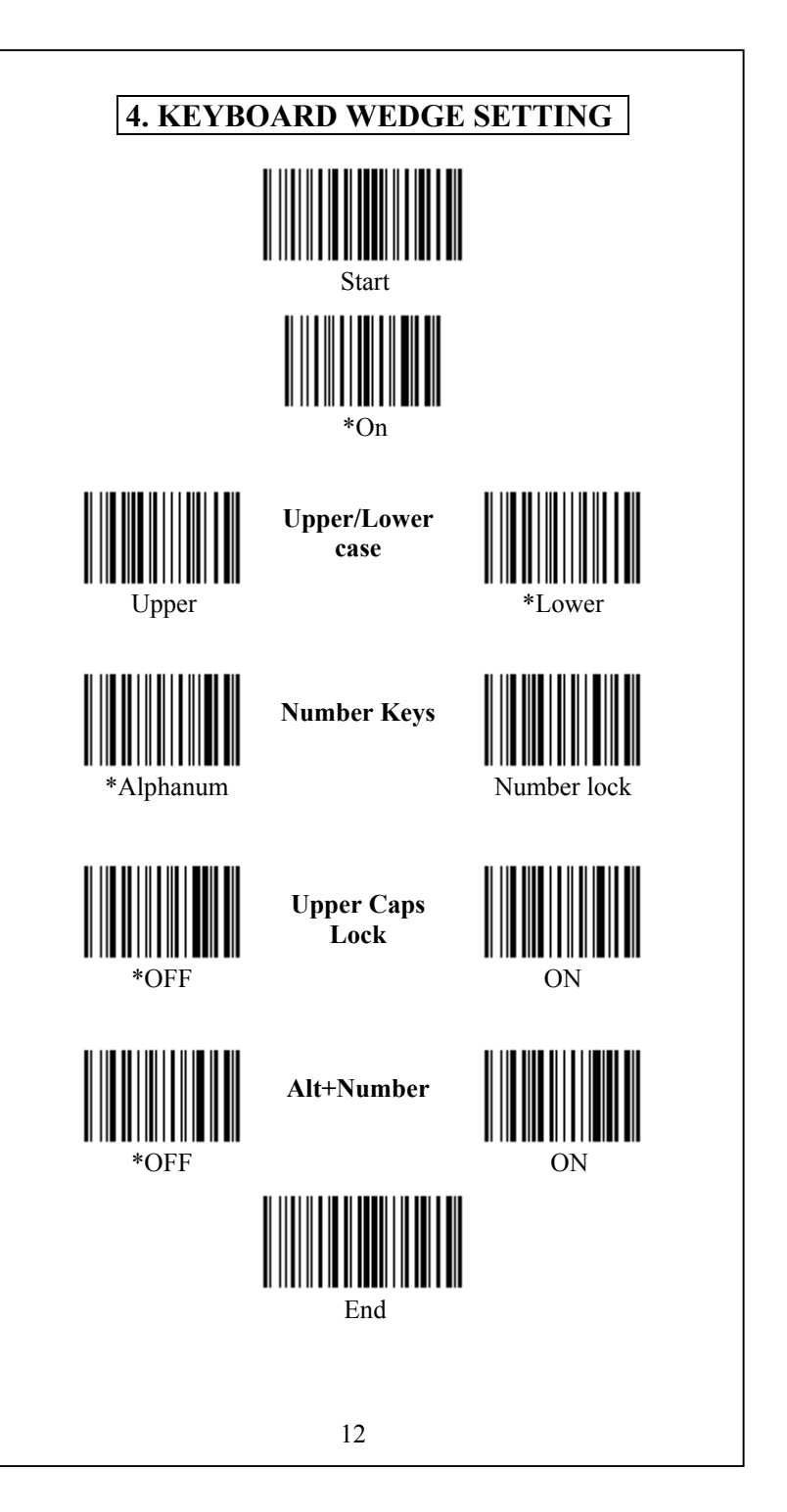

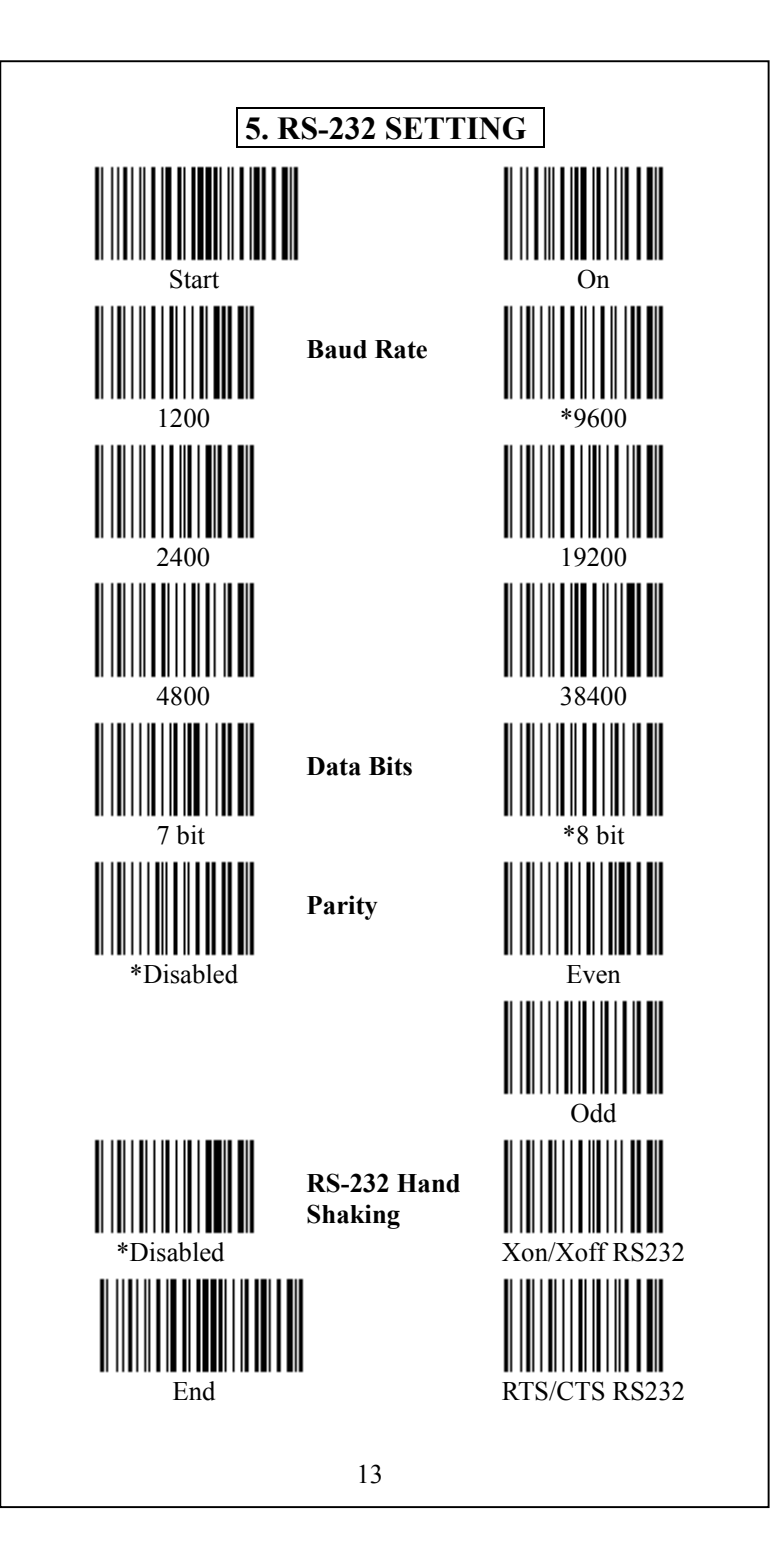

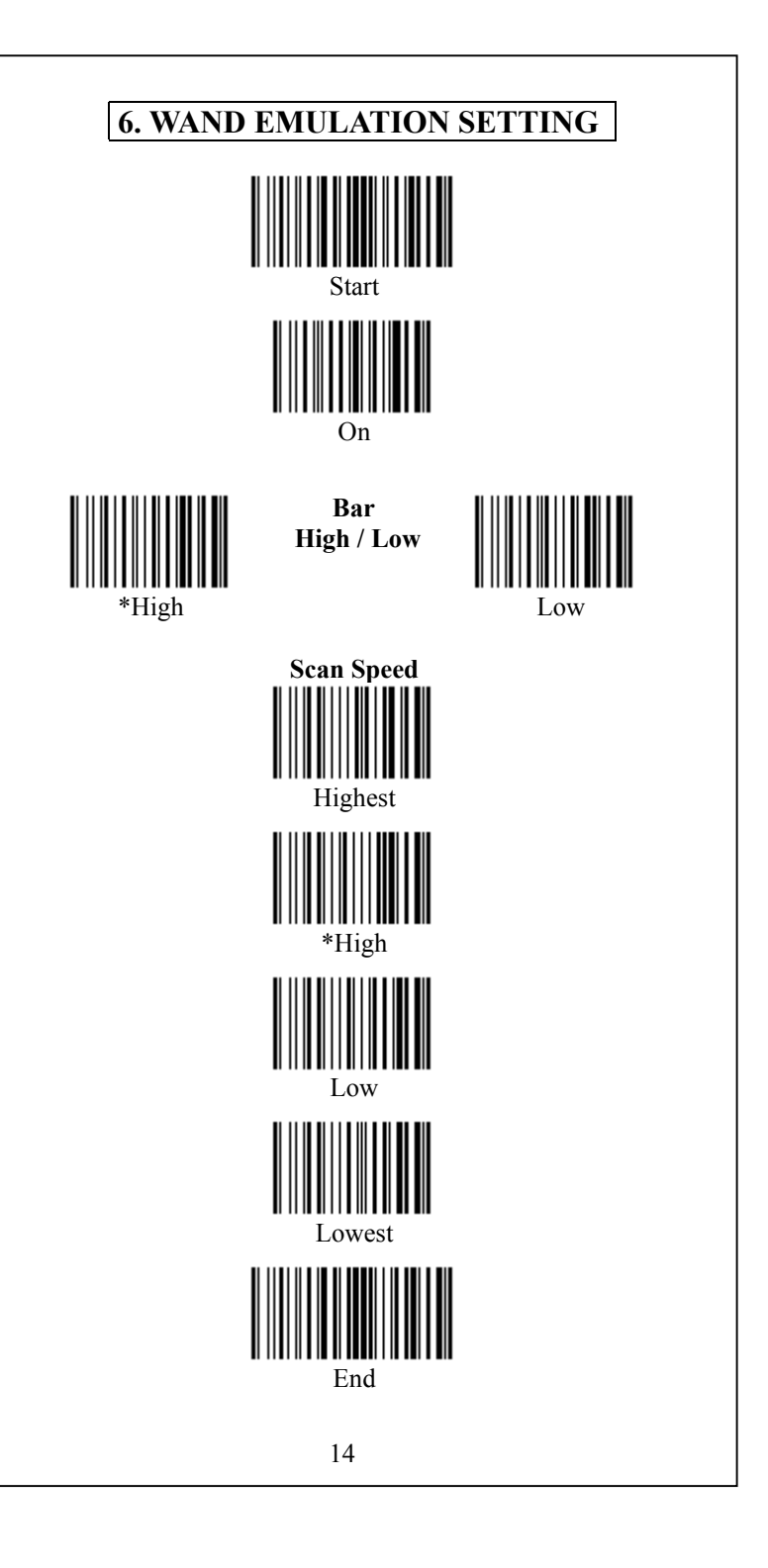

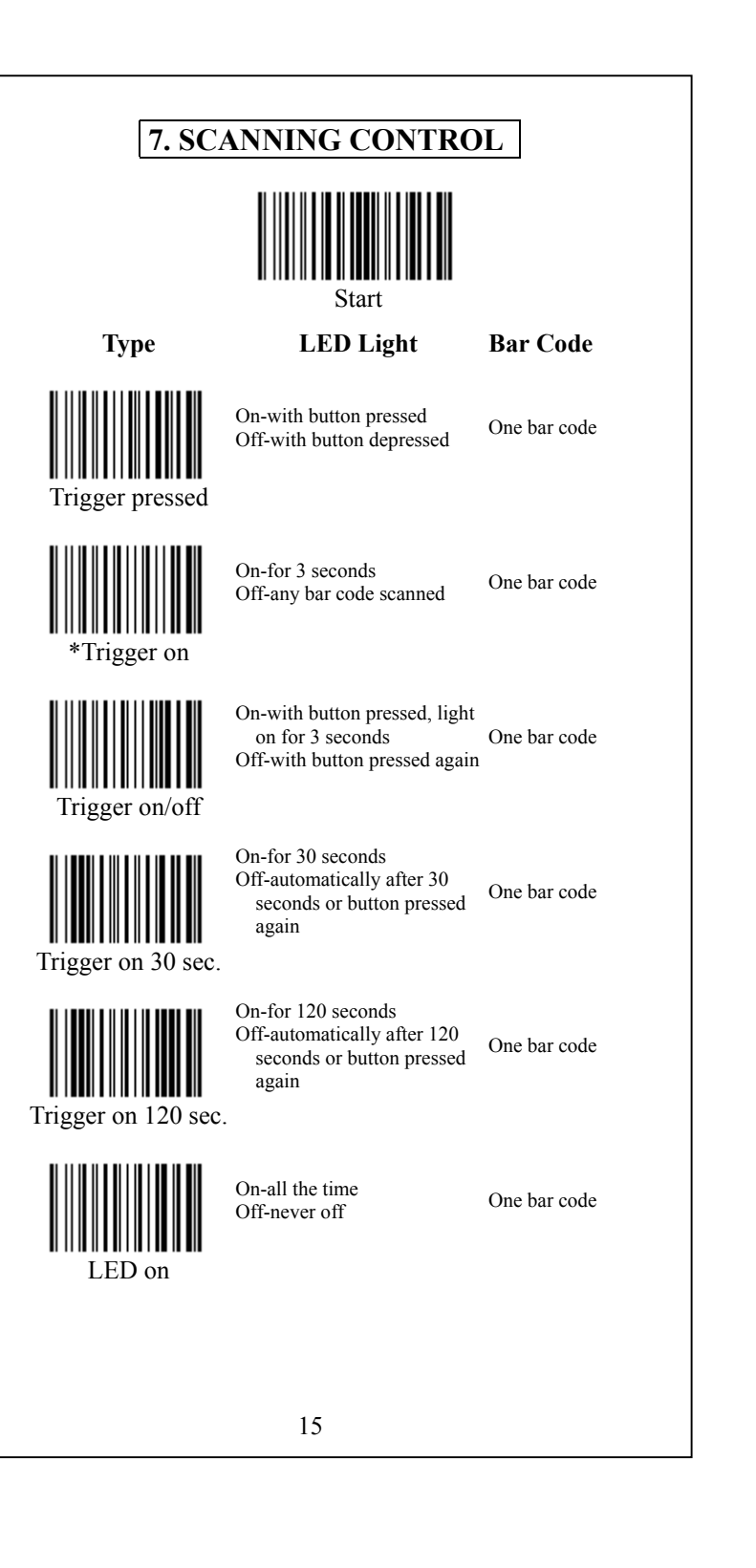

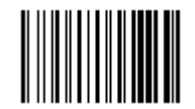

On-all the time Off-never off or trigger off Continuous Saft time Default value is 1 sec read

Same bar code

Continuous reading

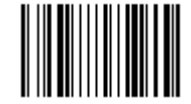

Scan "Start"+ "Safety time"+ Appendix A "0", "8" Safety time 0.8 Sec

Safety time setting

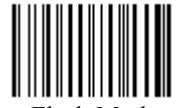

After turn ON or finish reading Barcode will continue on 60 sec than Flash

Flash Mode Default On 0.3sec,Off 0.2sec

Set value is 0.8 Sec

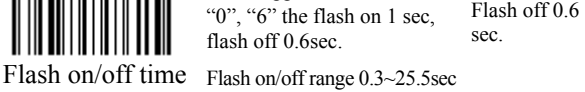

sec.

time" AppendixA→"0","A" ,

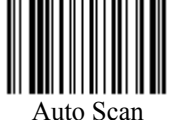

Light on time 3 Sec Scan "Start"+ "Auto Scan"+ Appendix A "0", "3", Set light on is 3 sec (Default). Auto scan will be light on range 3sec to 255sec

Scan "Start"→ "Flash on/off Flash on 1 sec

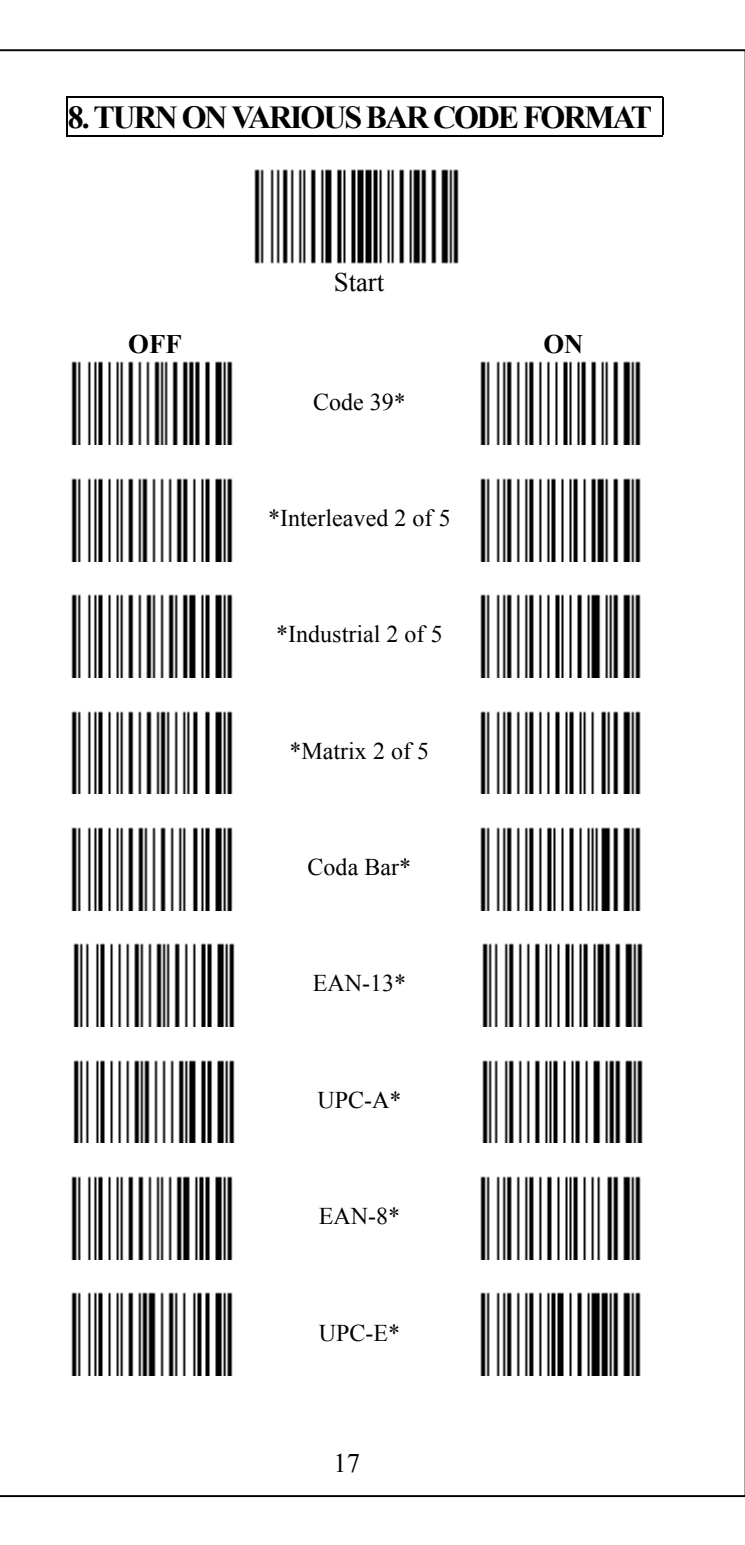

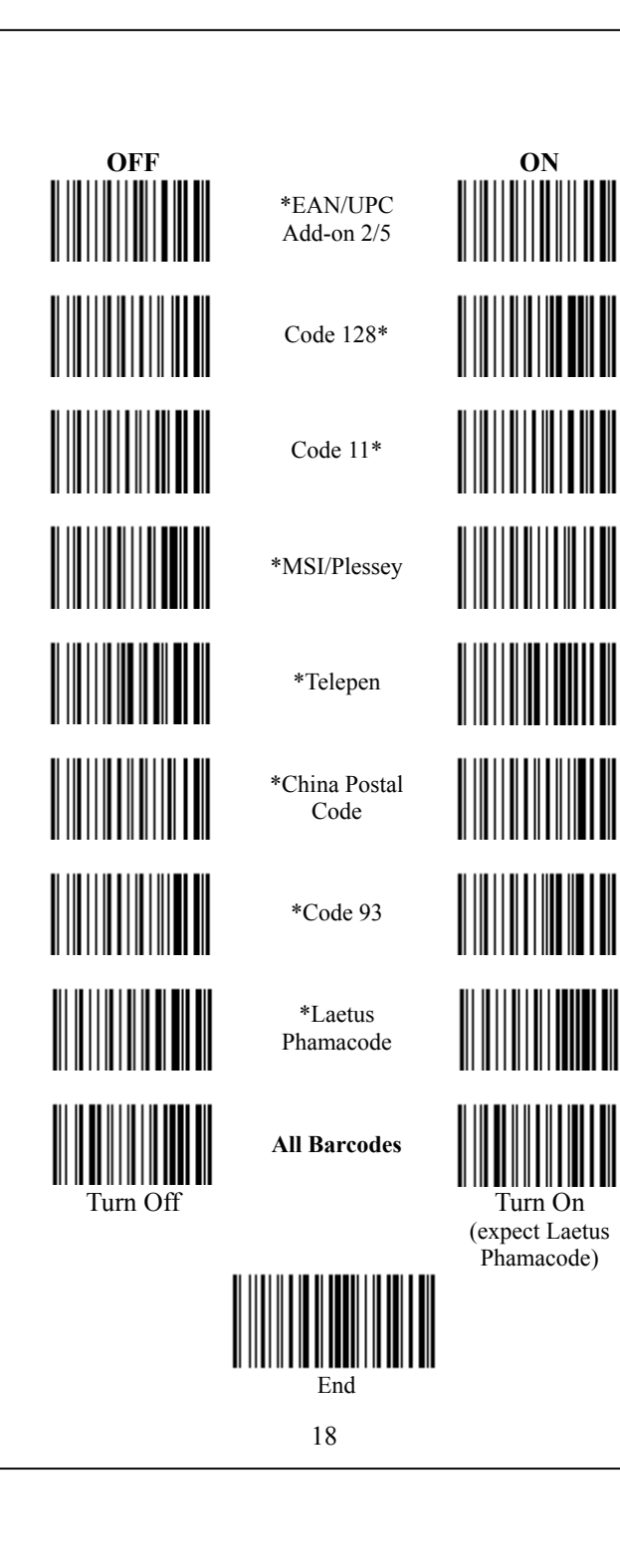

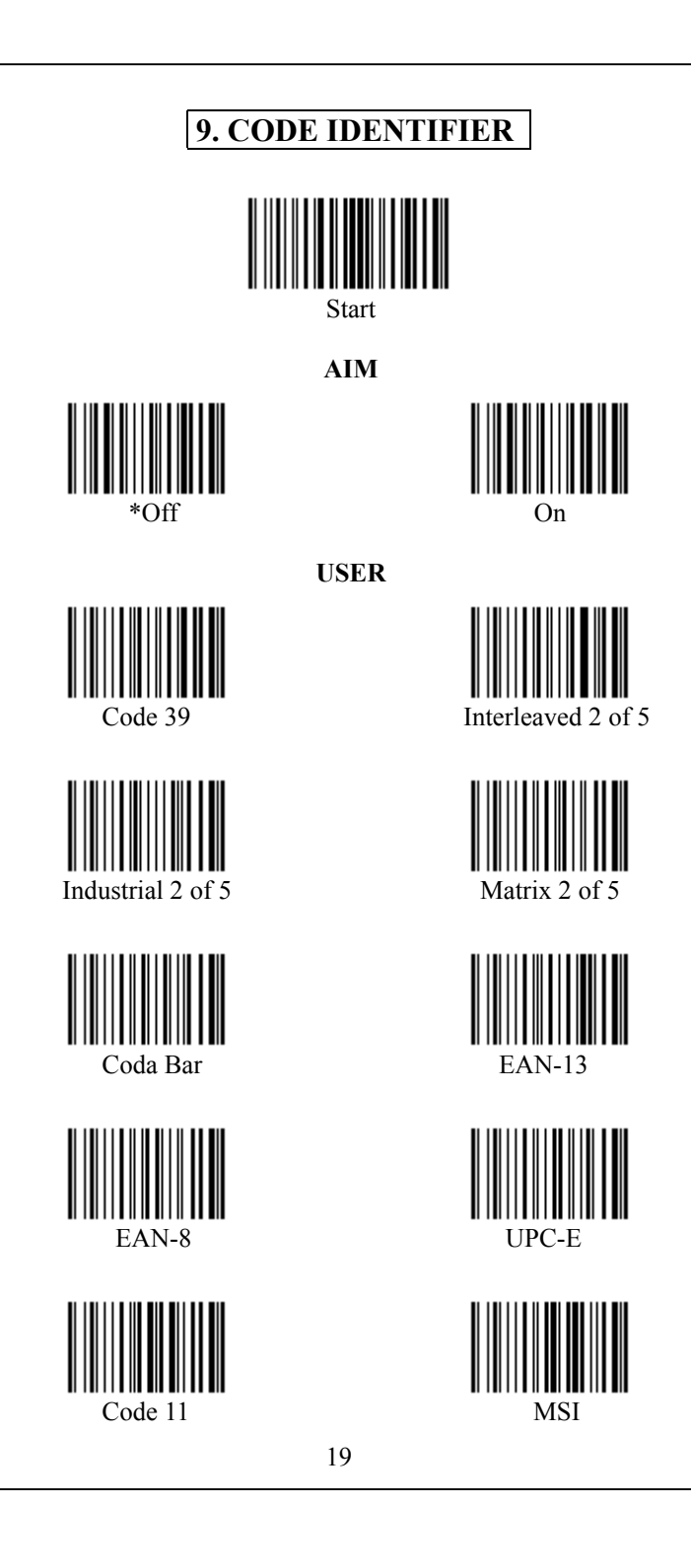

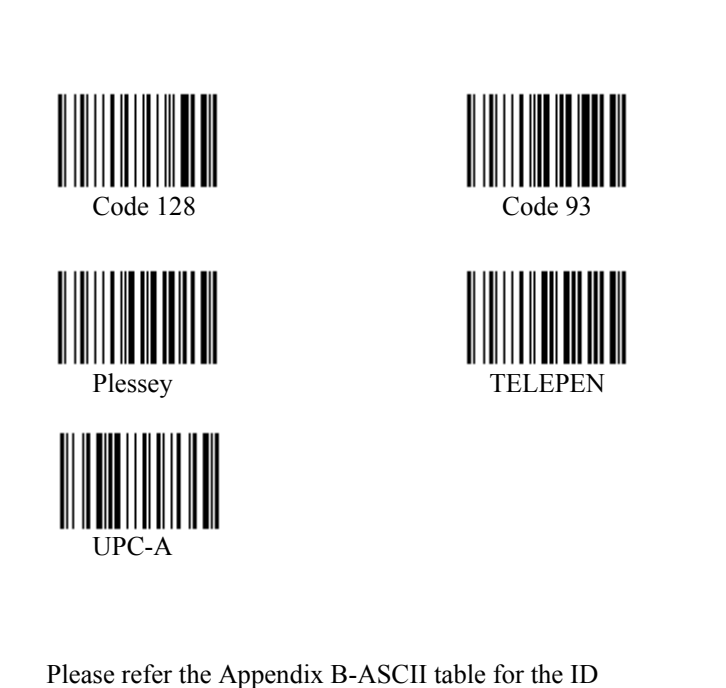

character you need, for example: scan appendix  $A$  "5" "3" for S or scan "5" "0" for P. There is only one code identifier allowed on the specific type bar code.

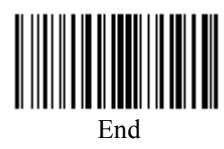

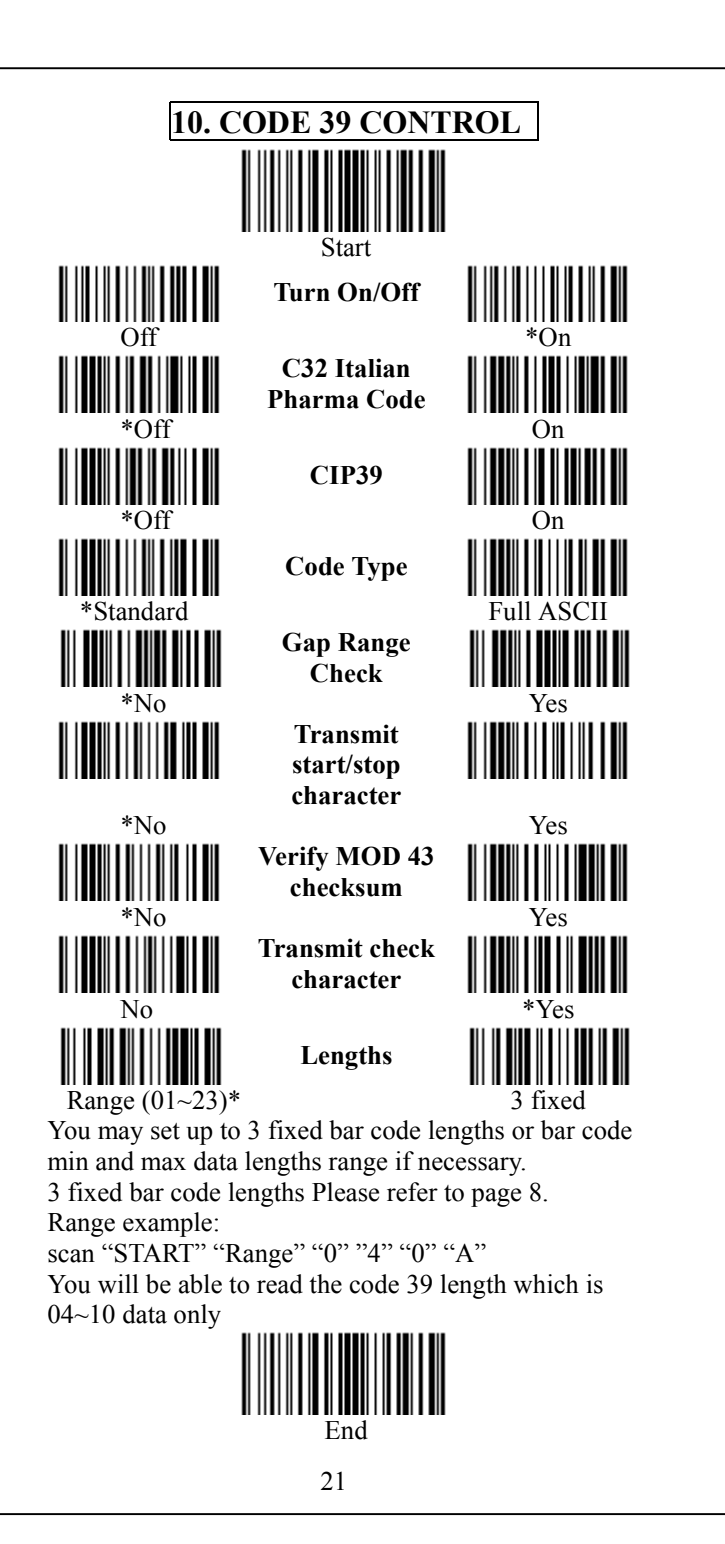

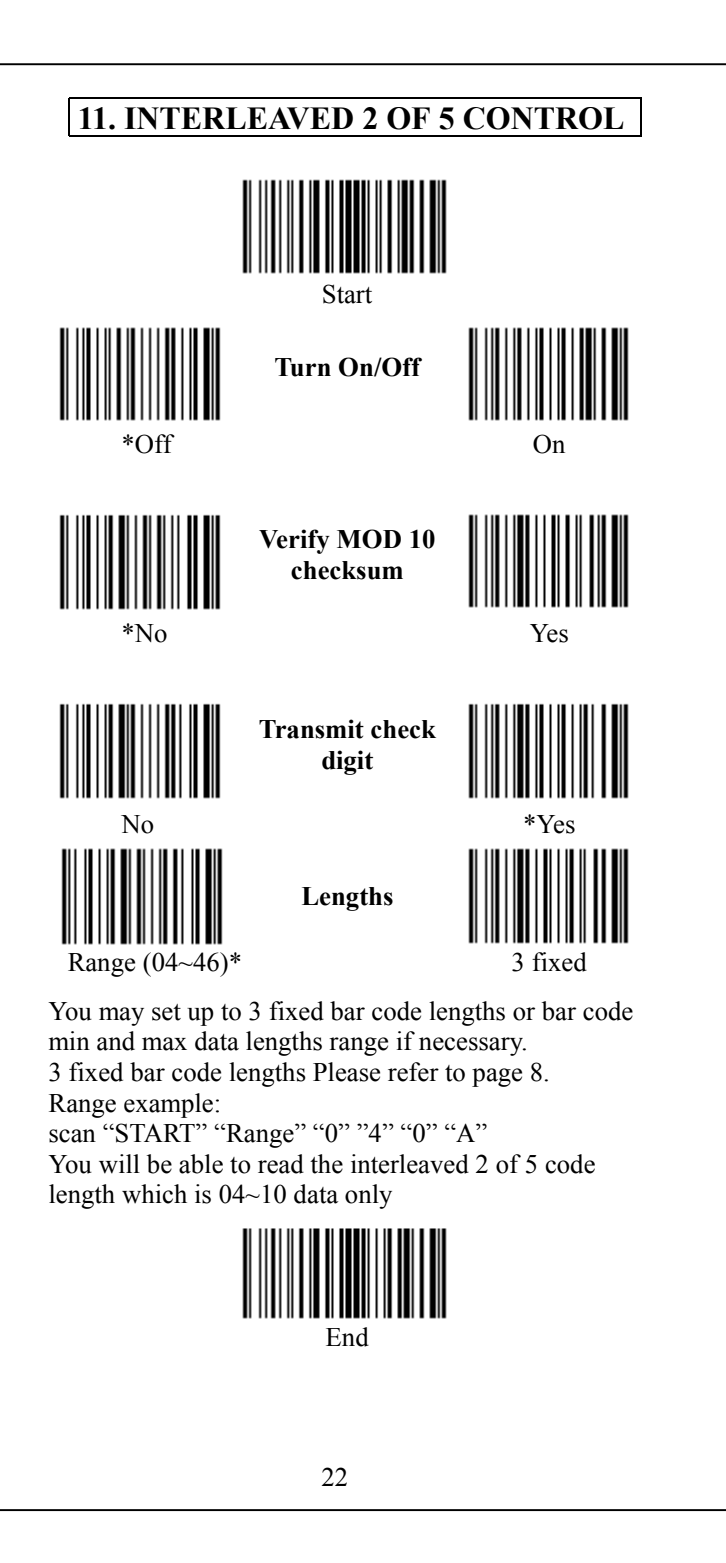

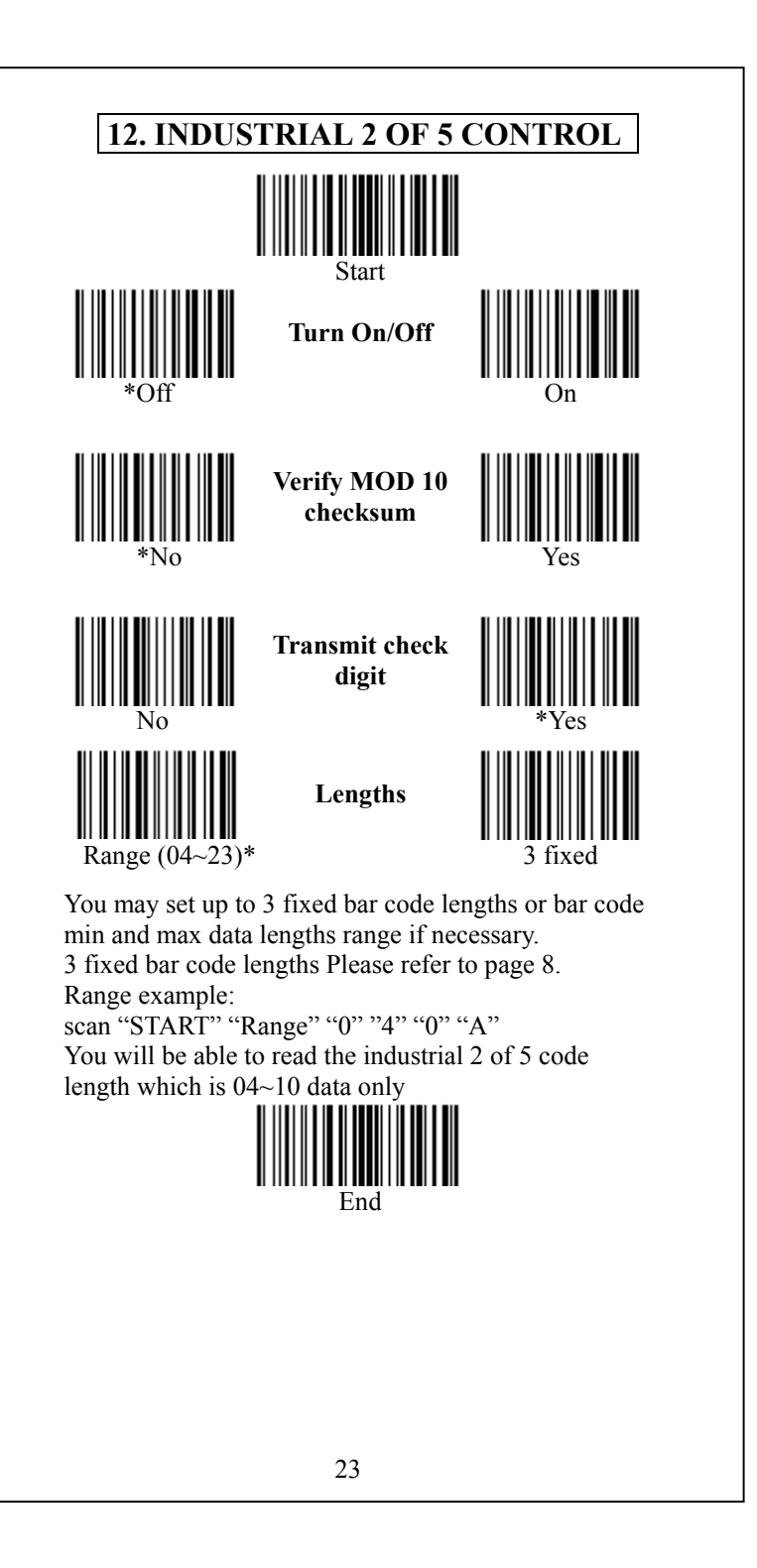

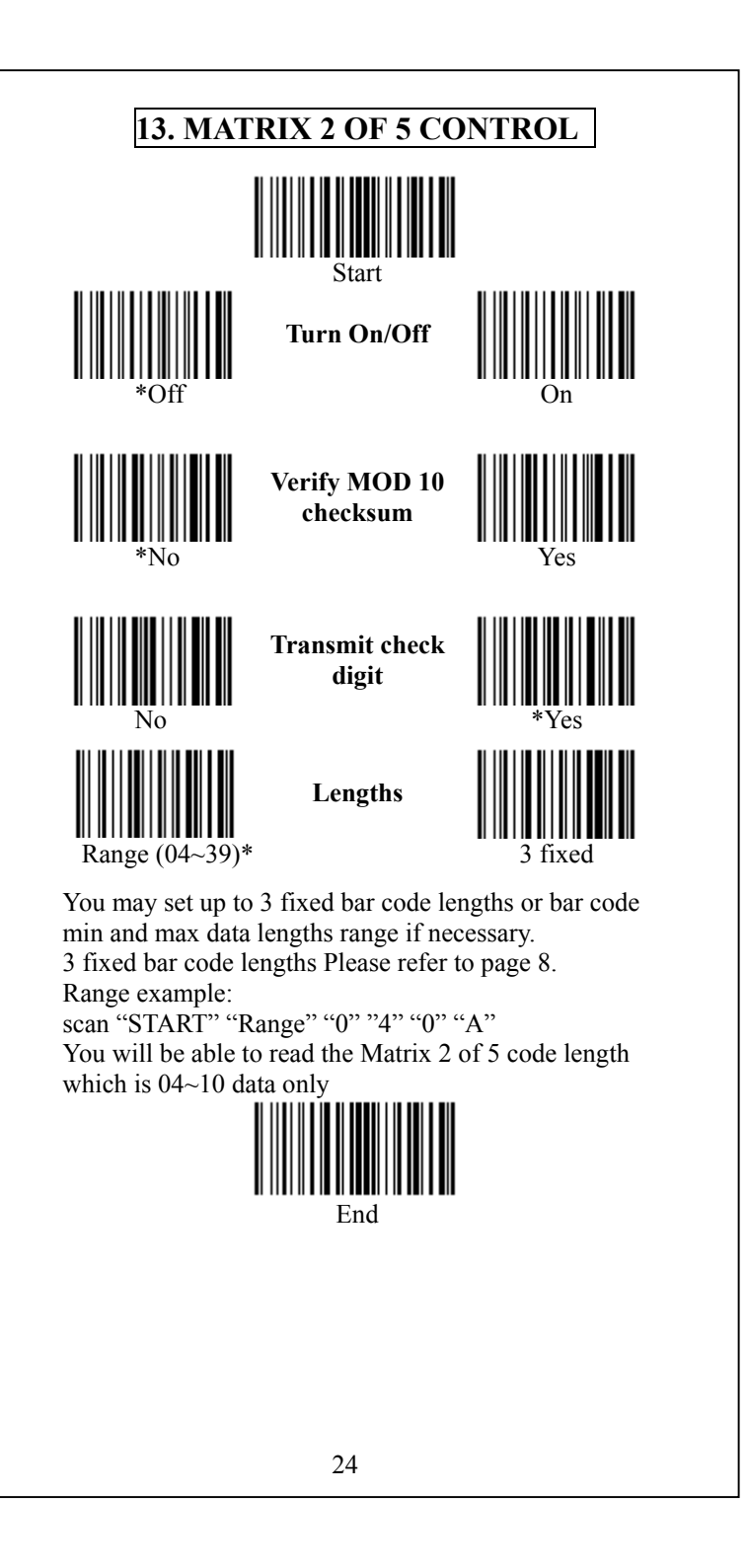

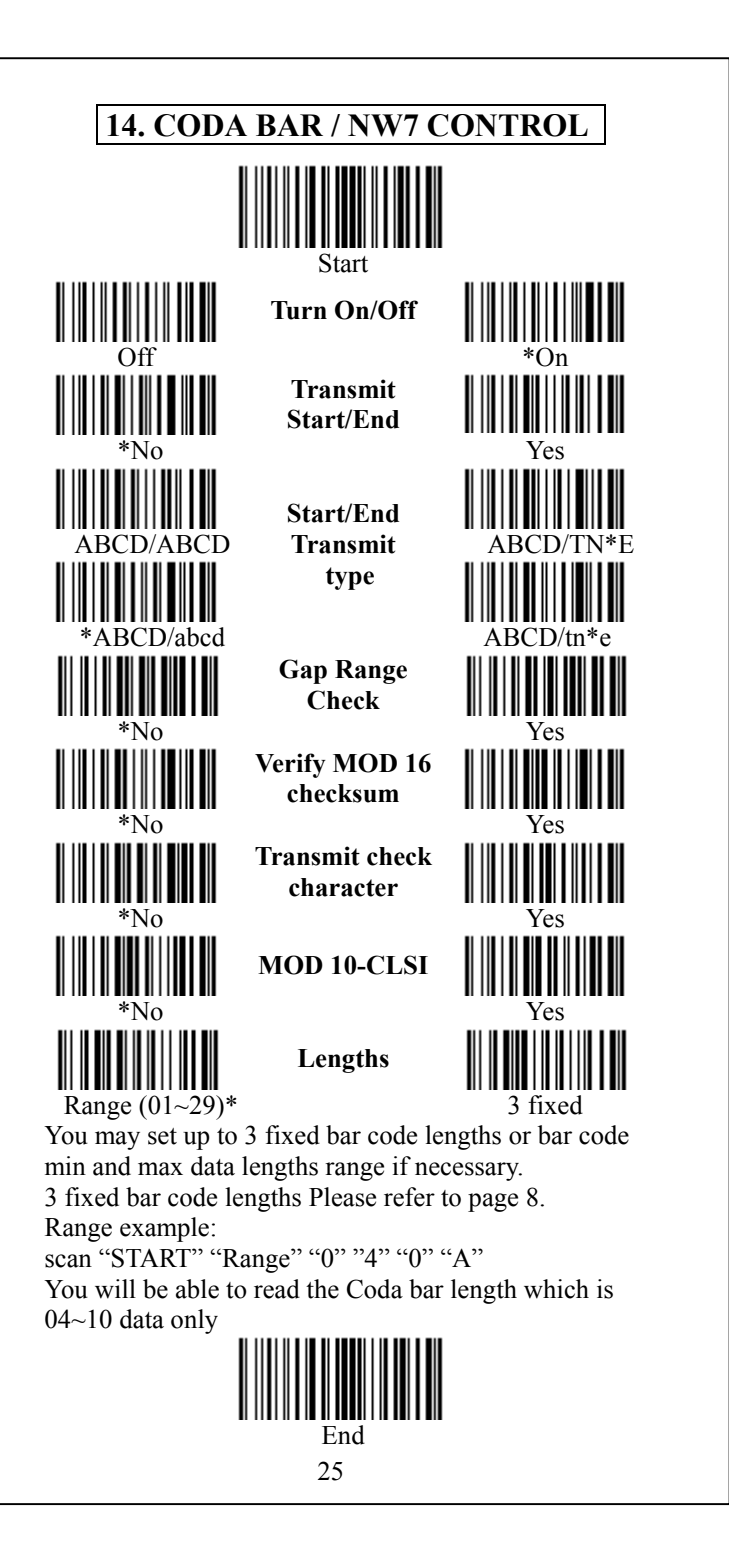

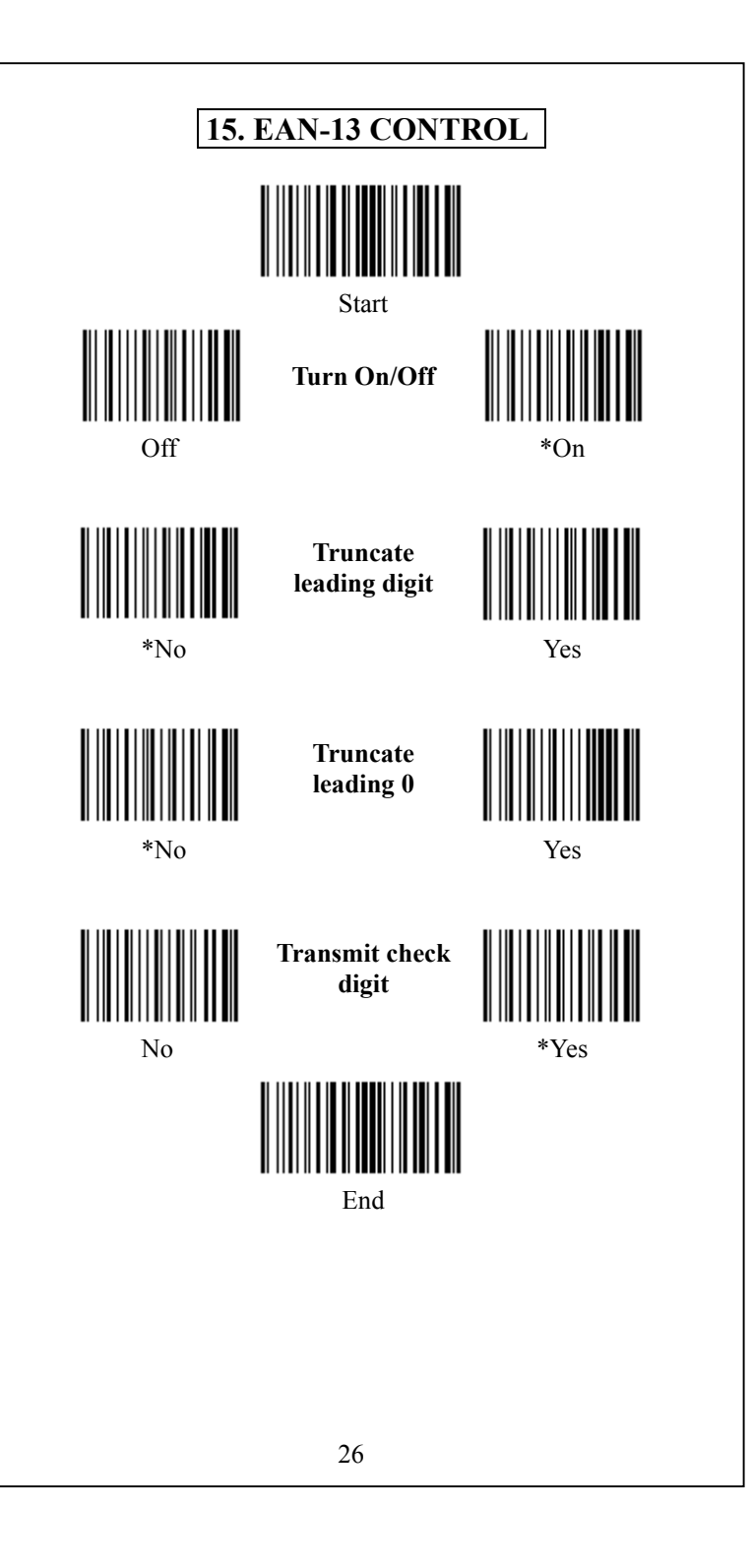

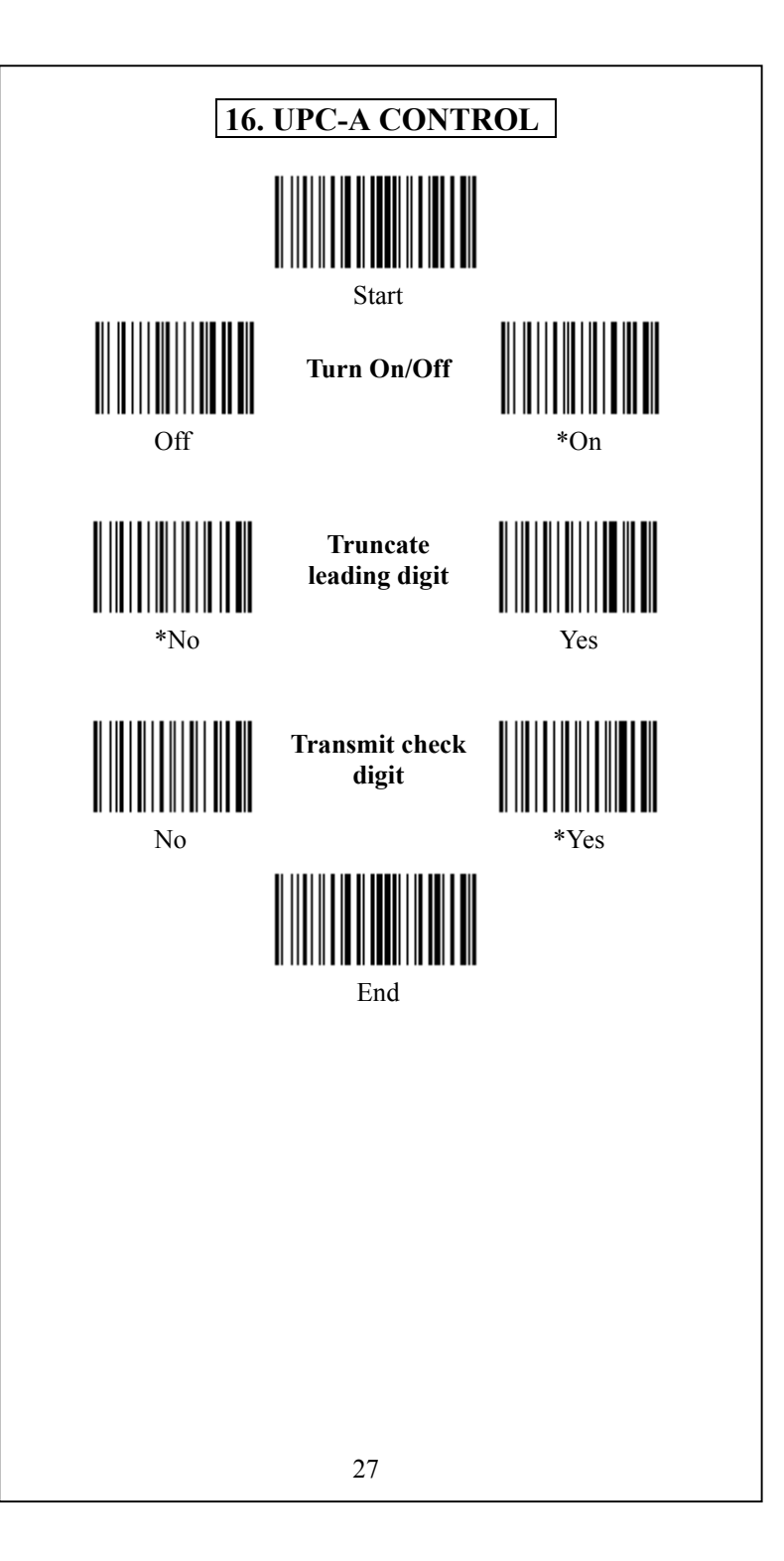

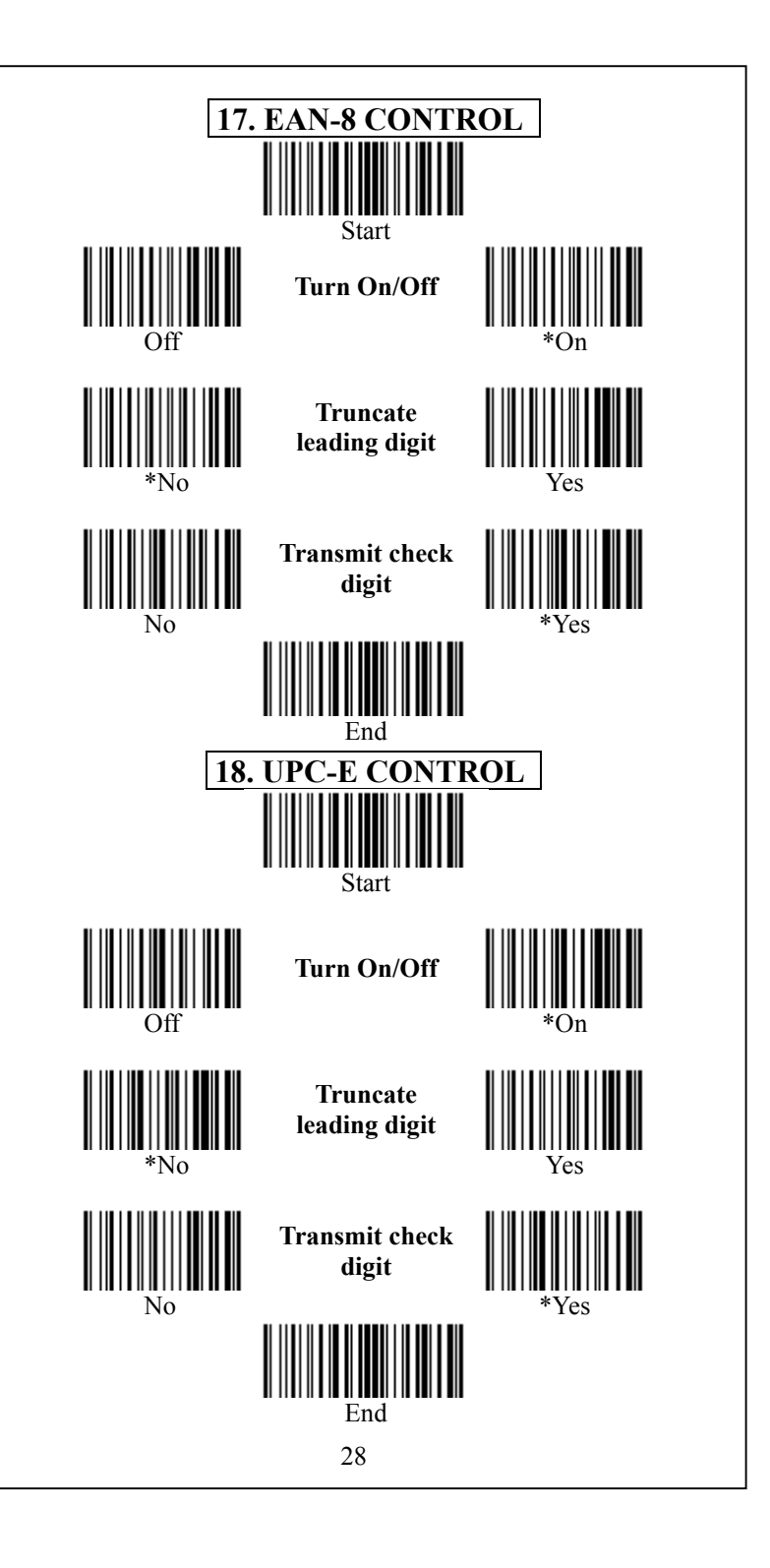

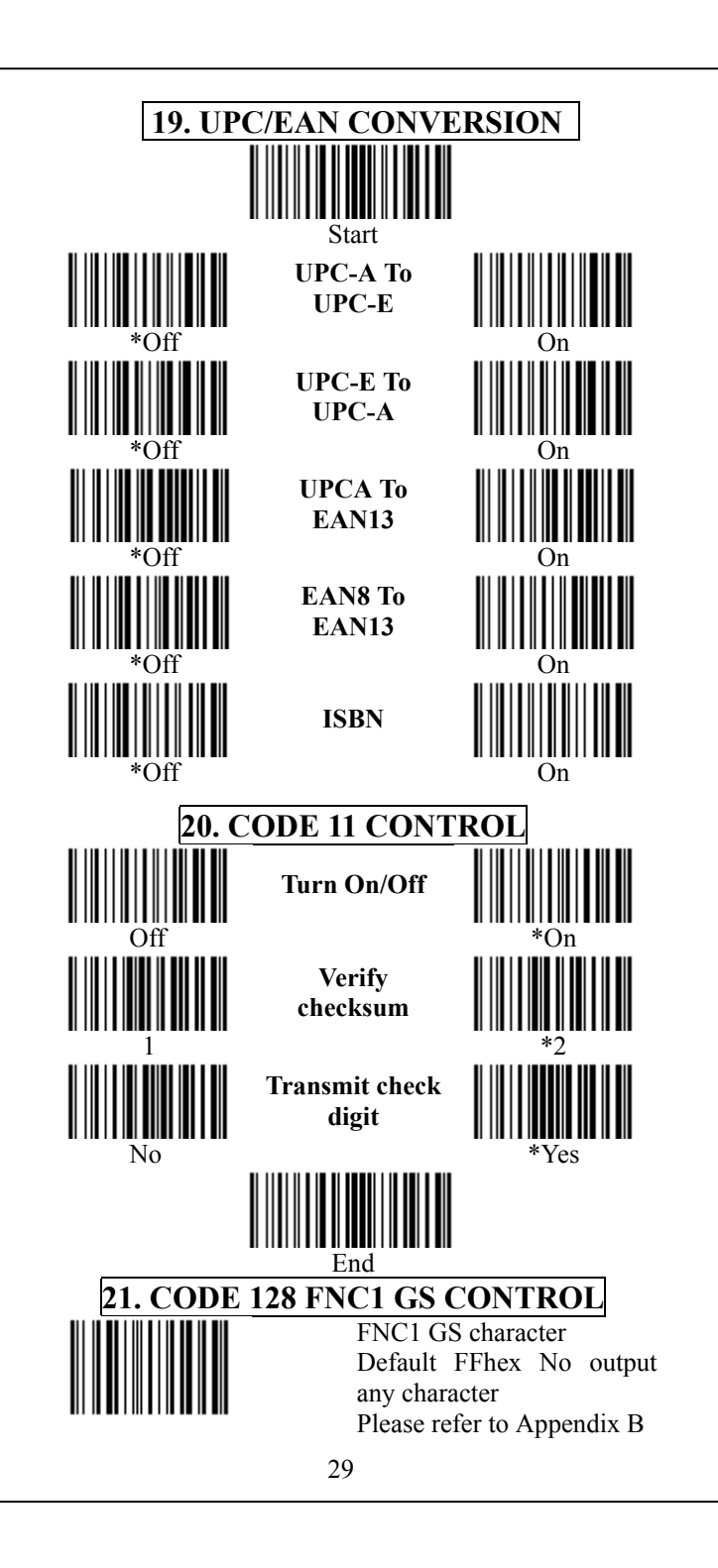

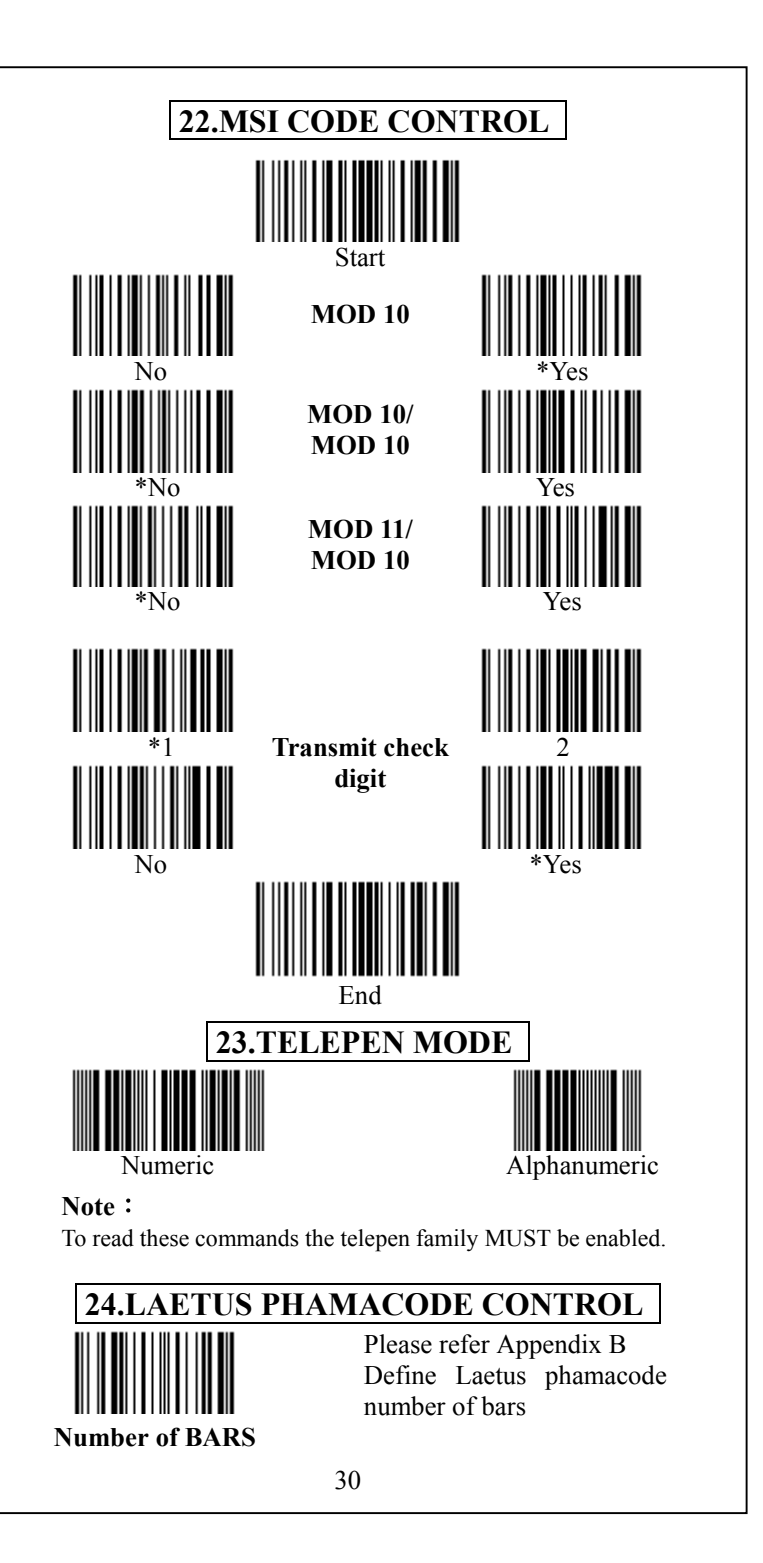

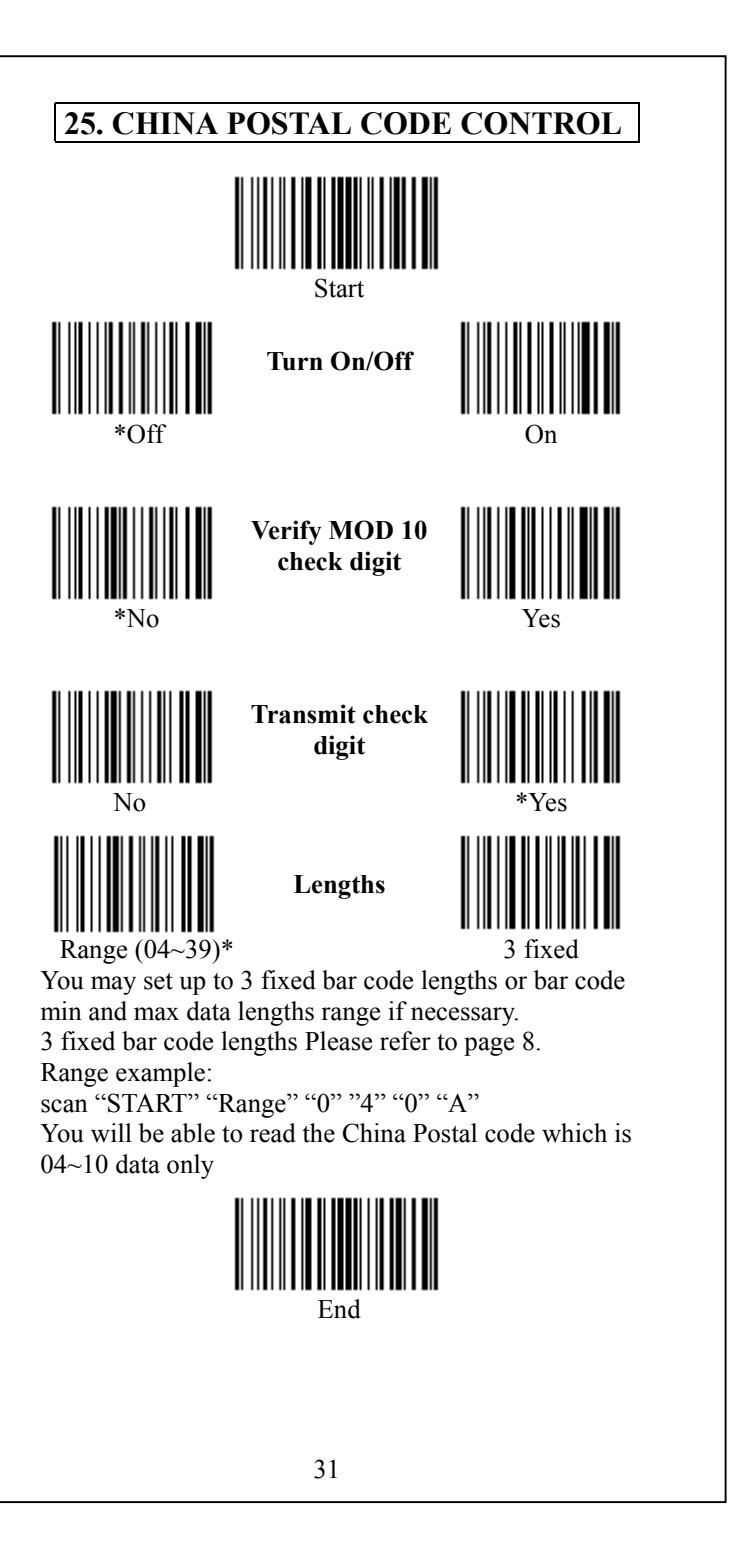

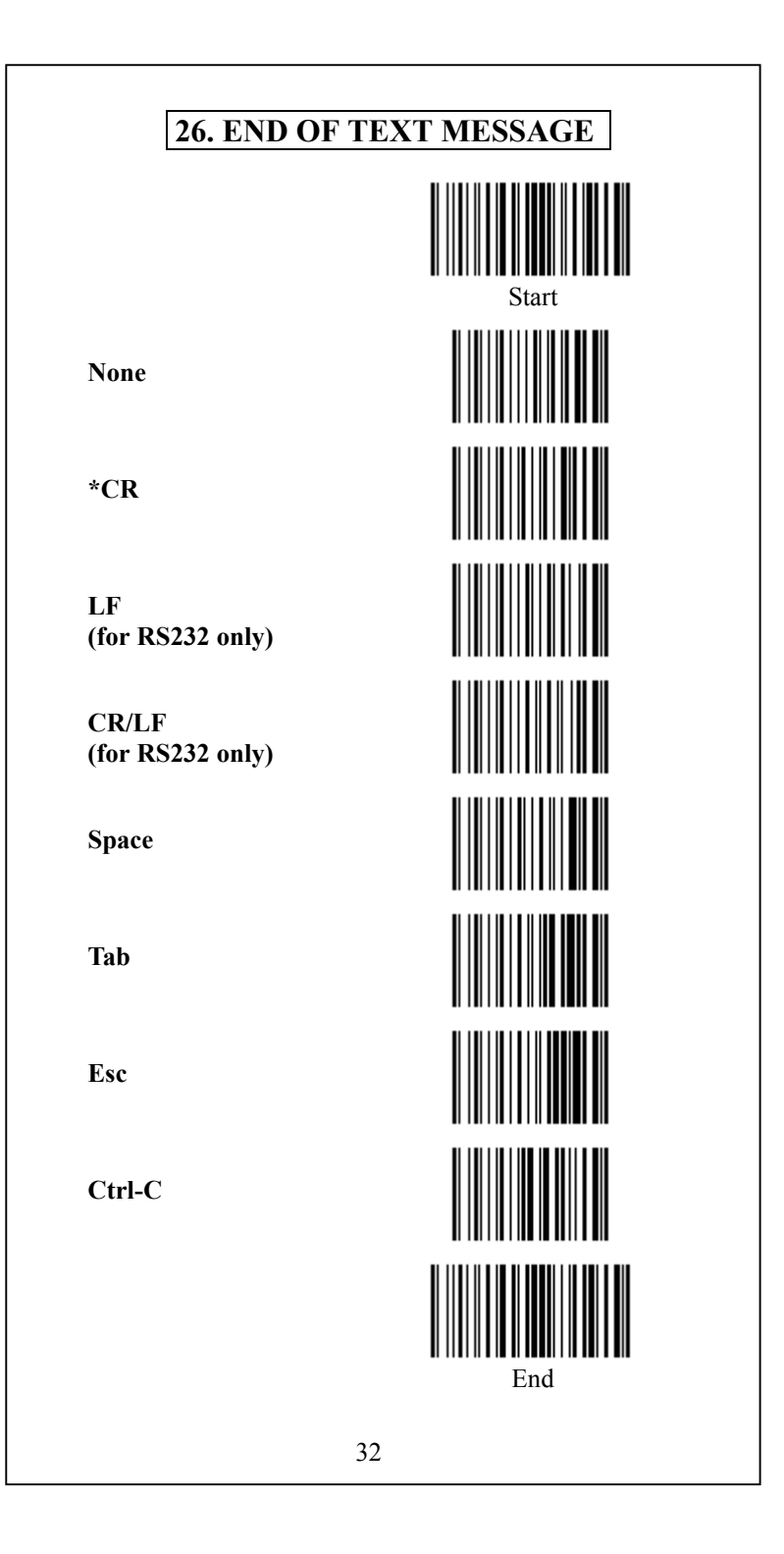

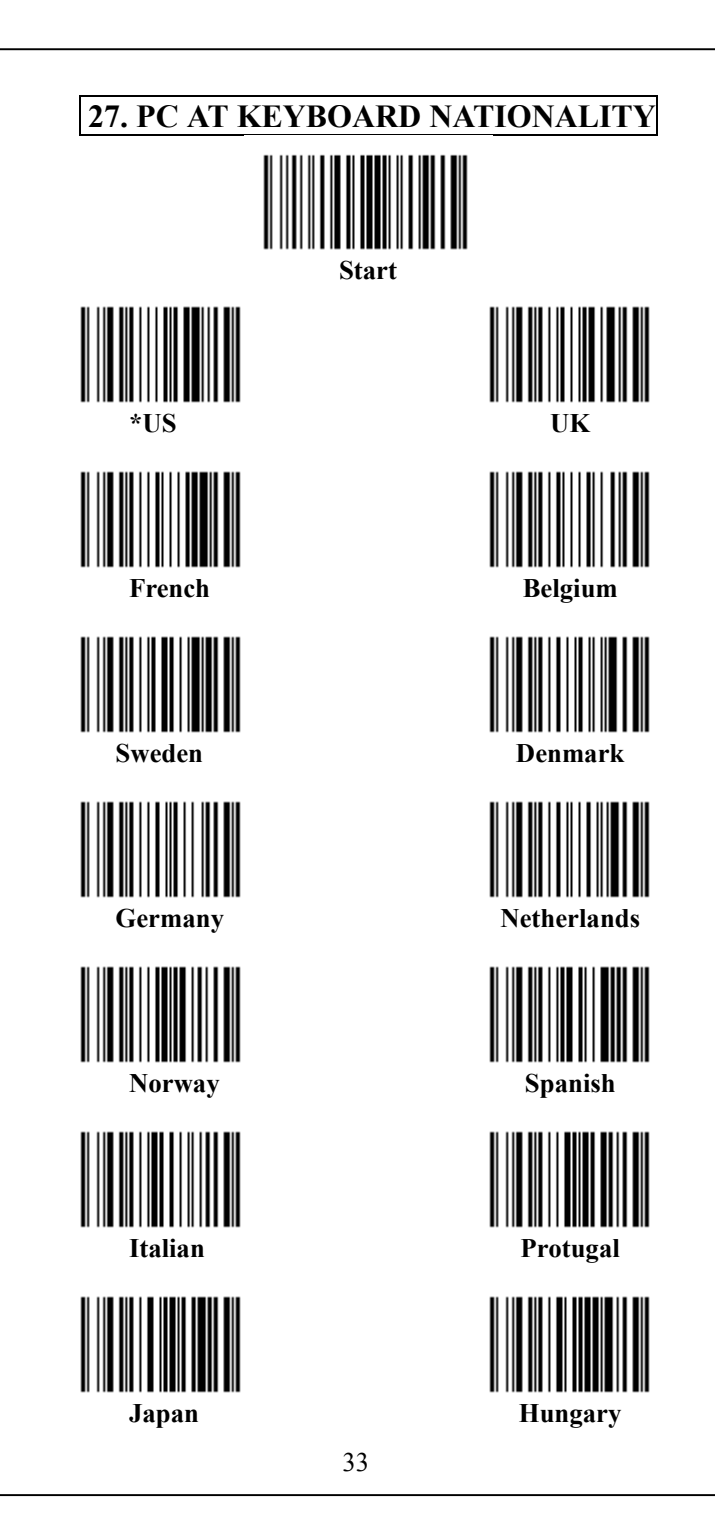

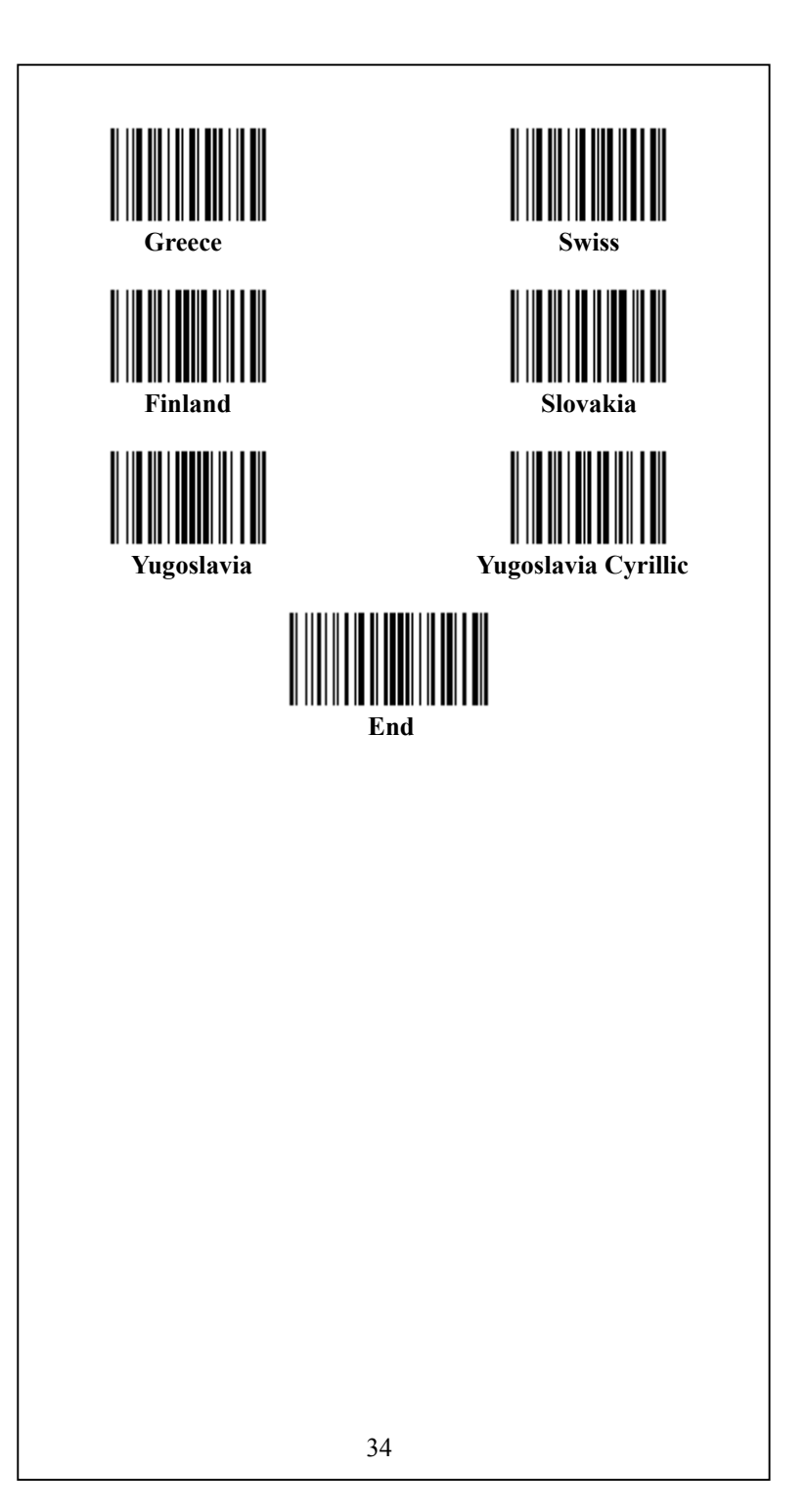

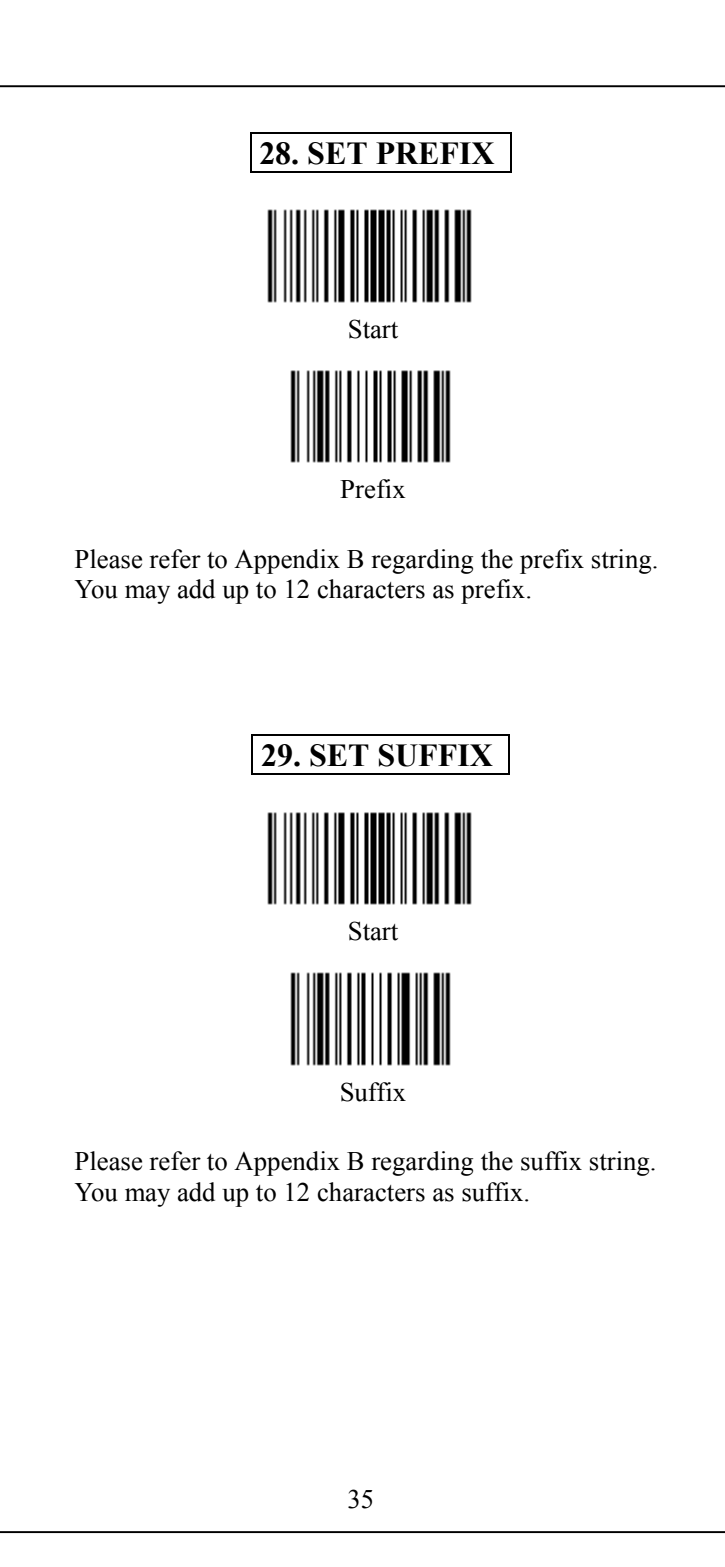

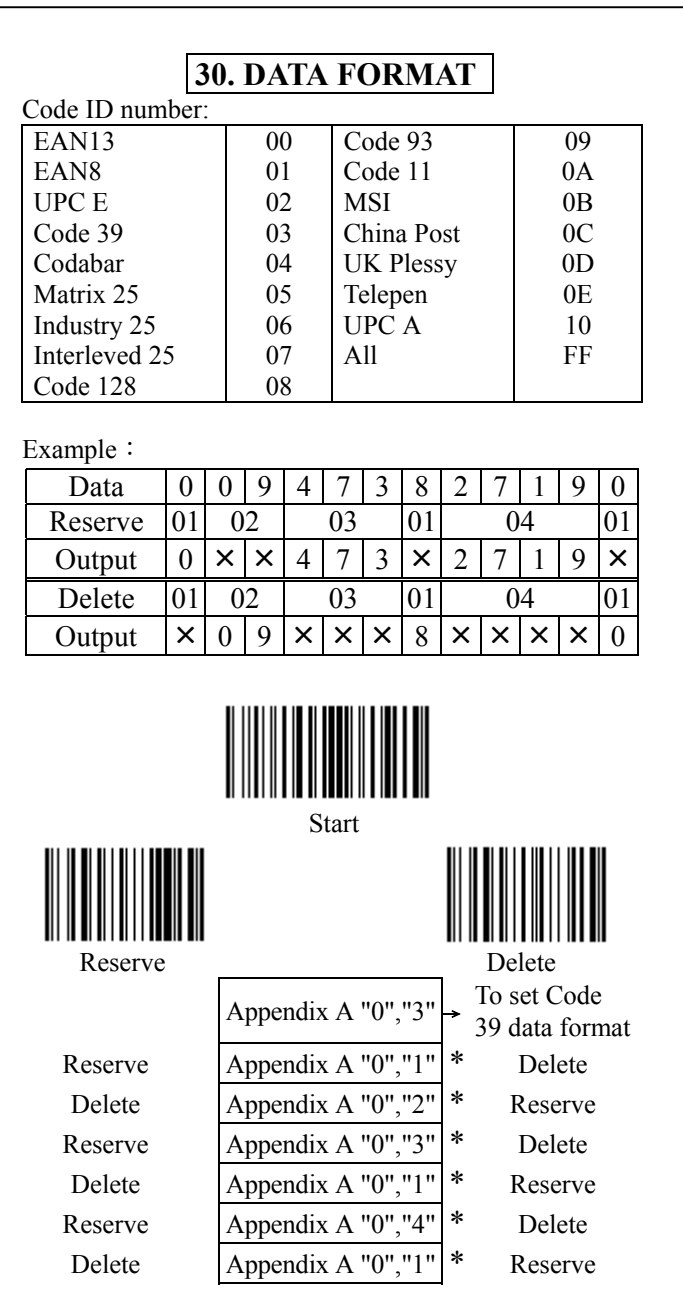

Scan Please refer to the hexadecimal table in Appendix A \*Finish Reserve or Delete to Scan "SET"

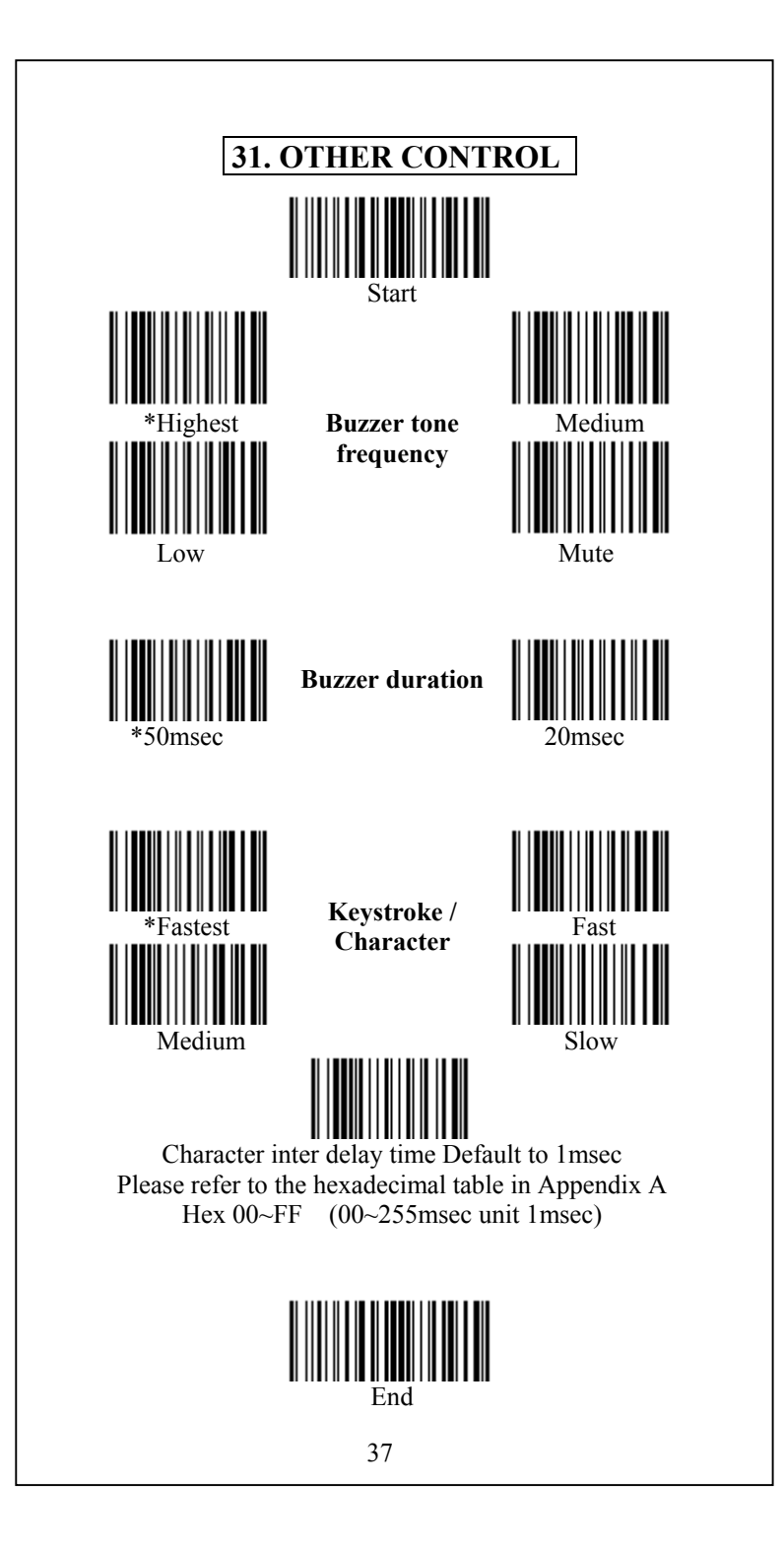

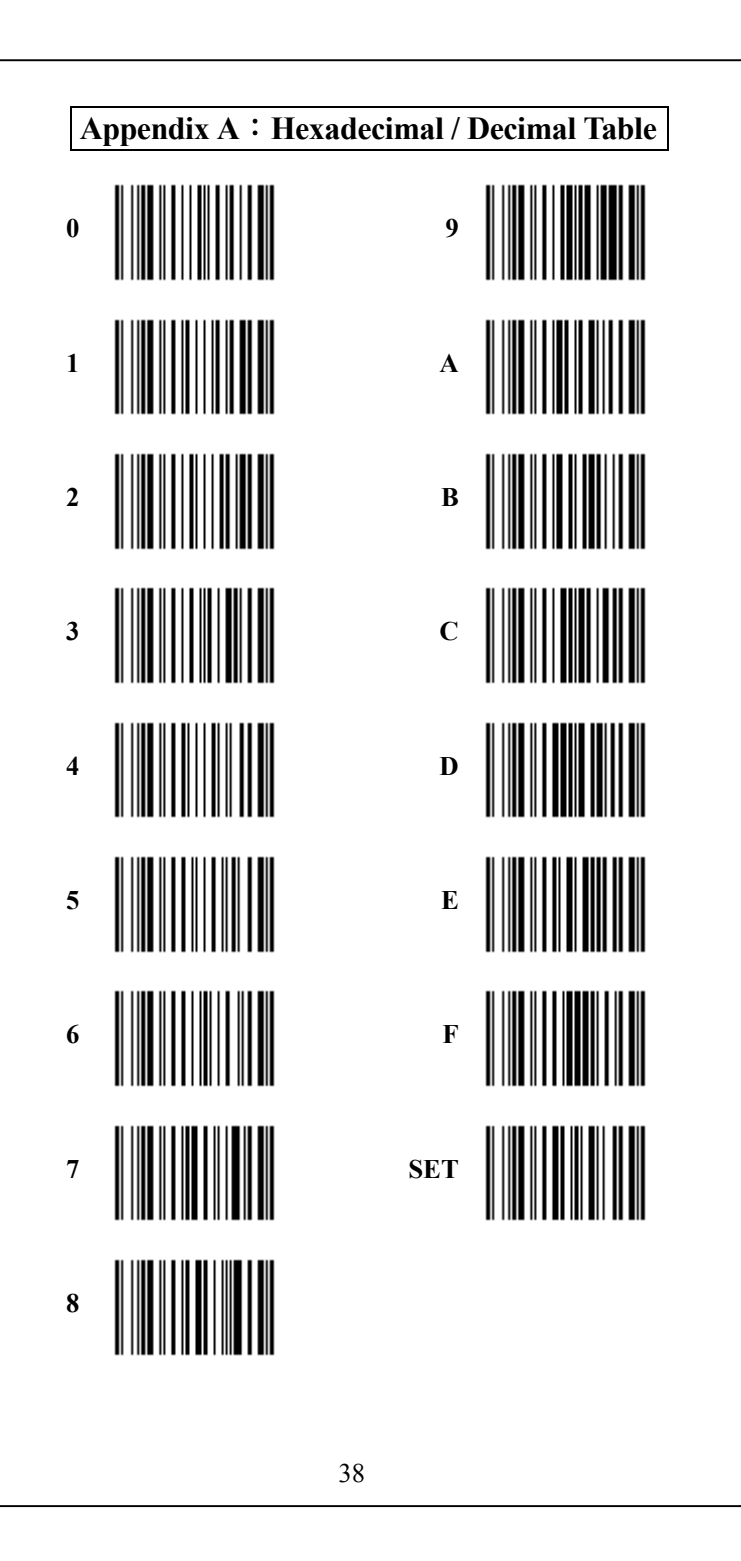

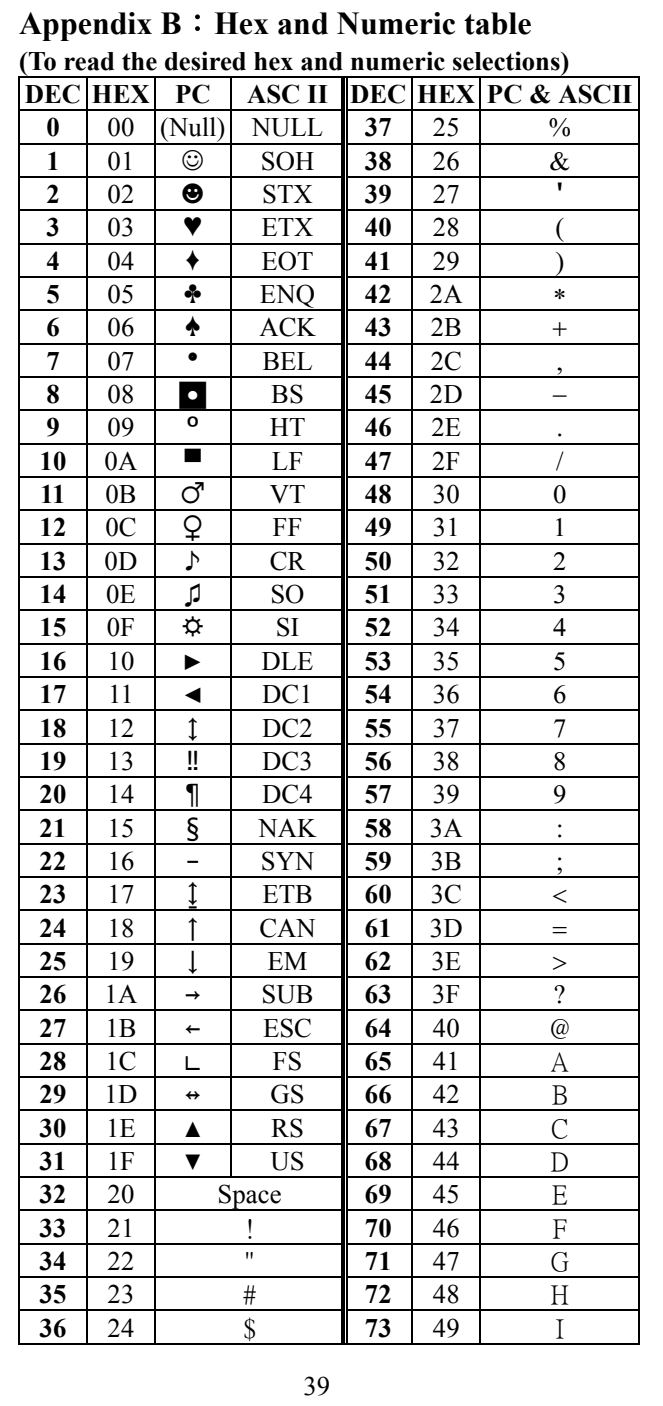

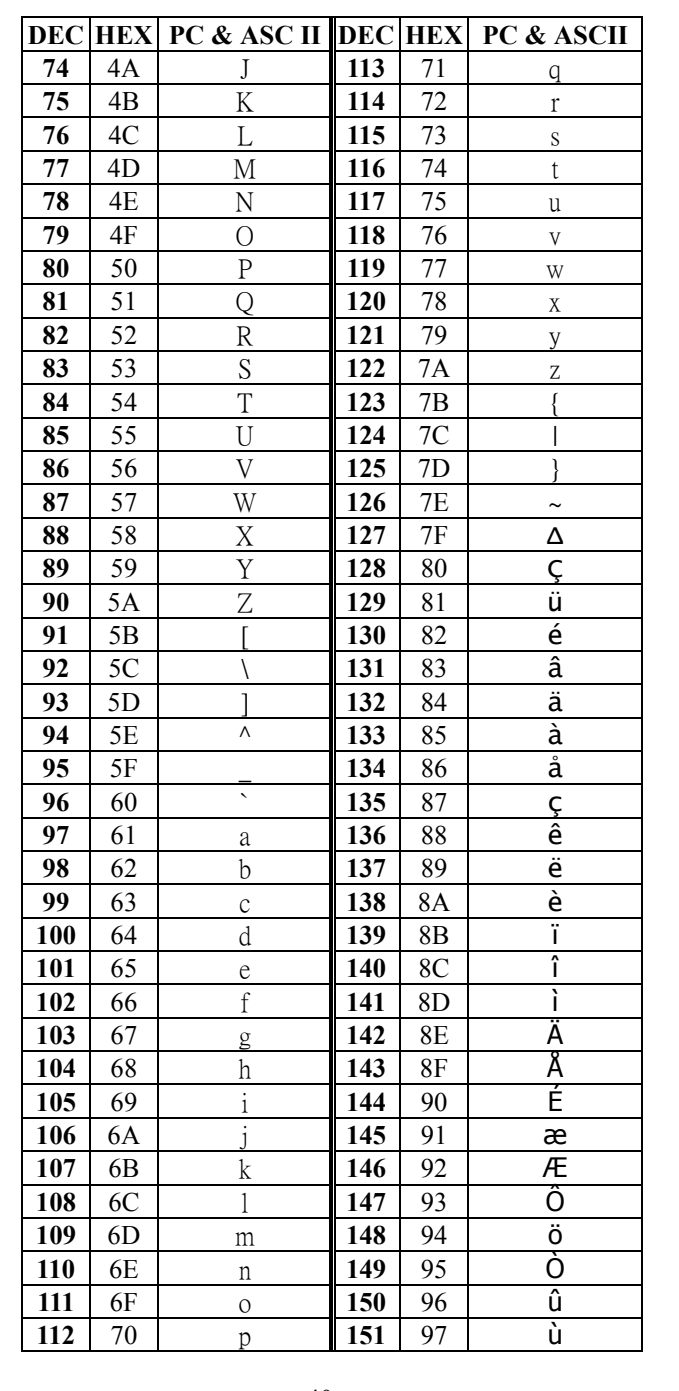

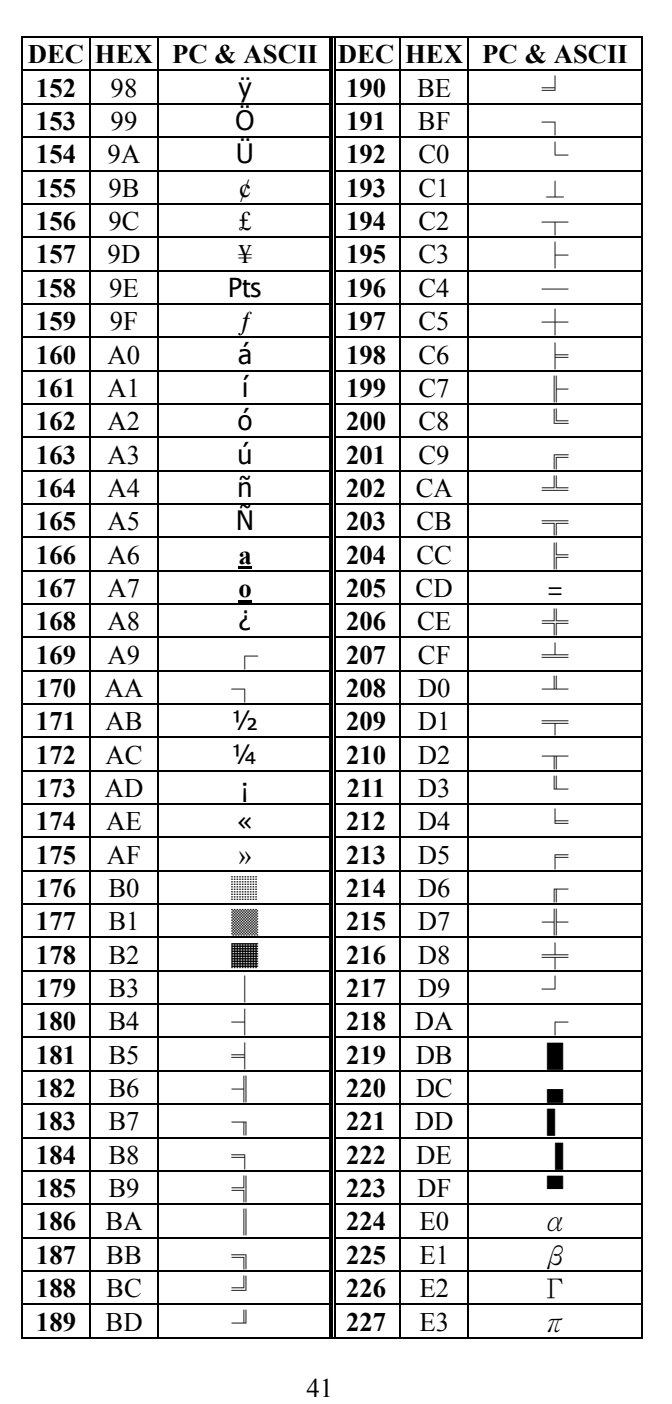

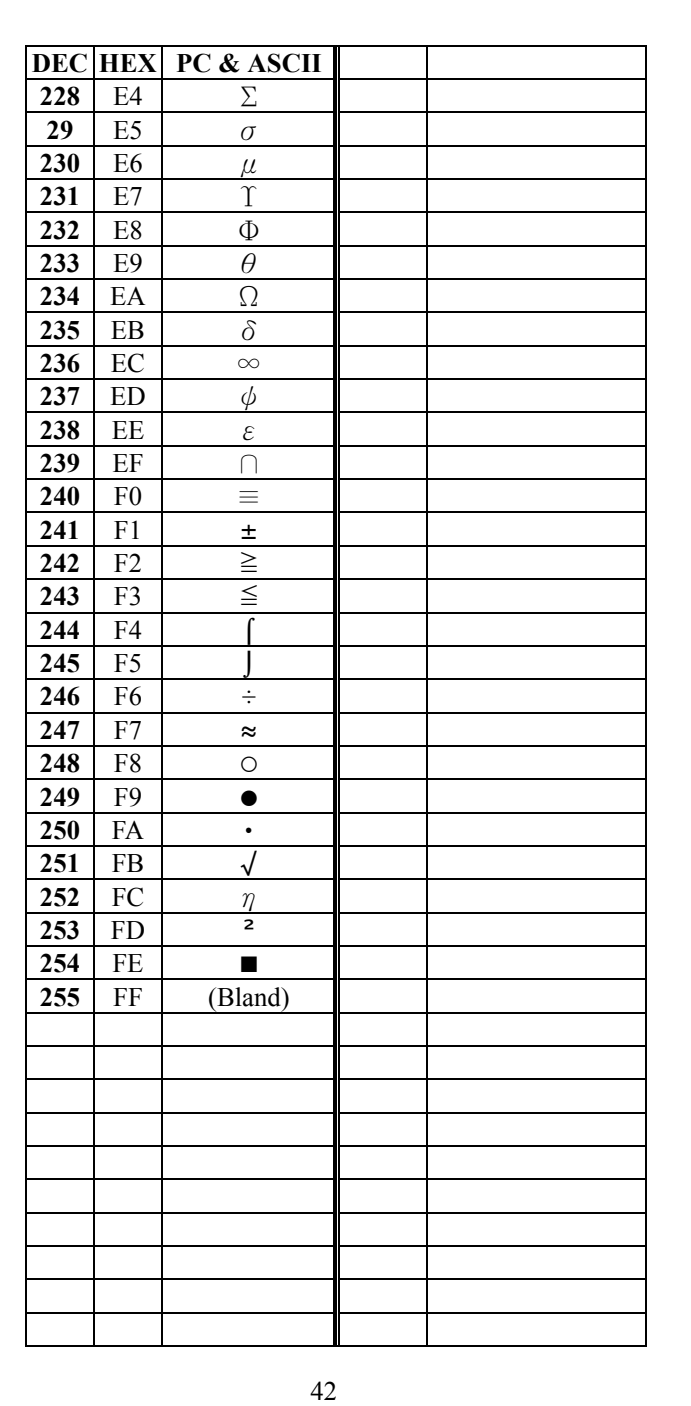

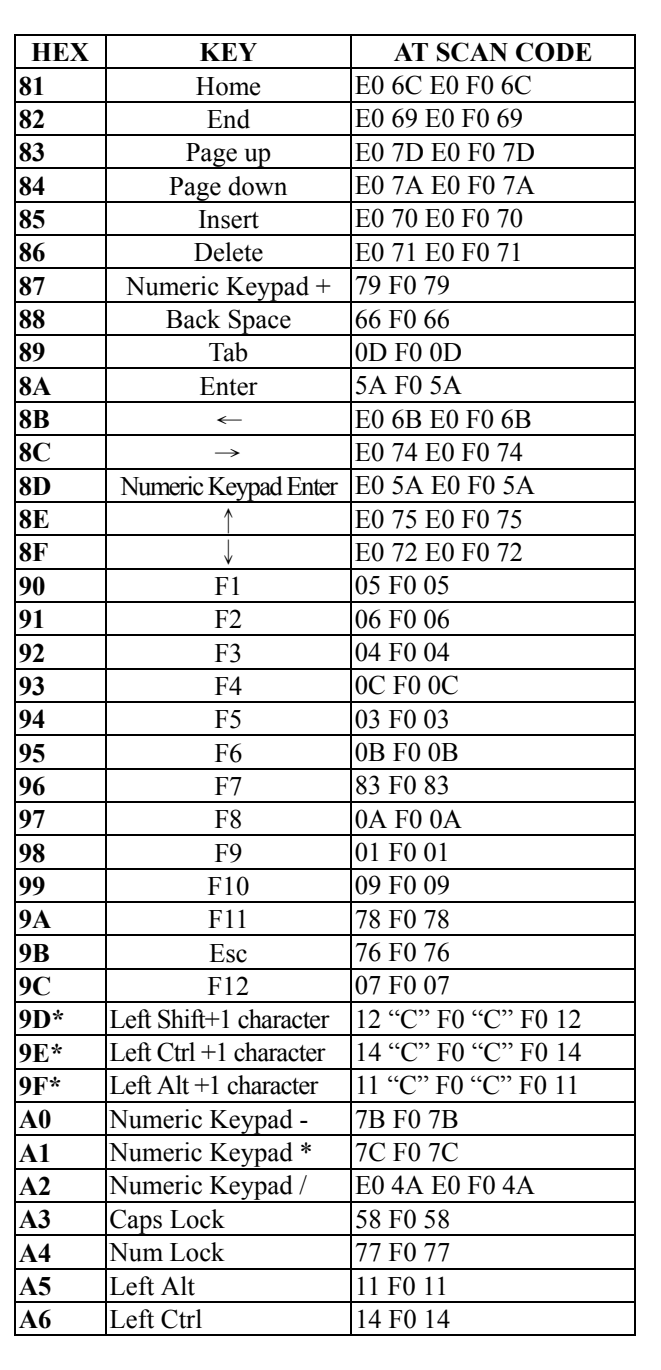

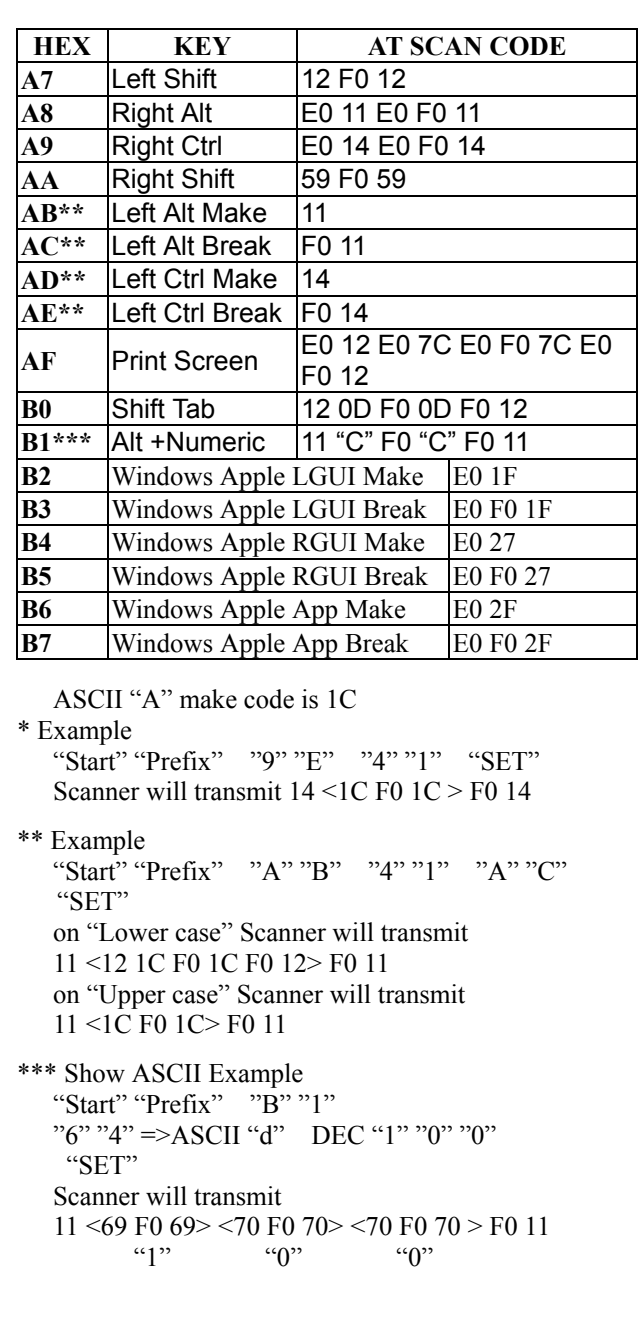

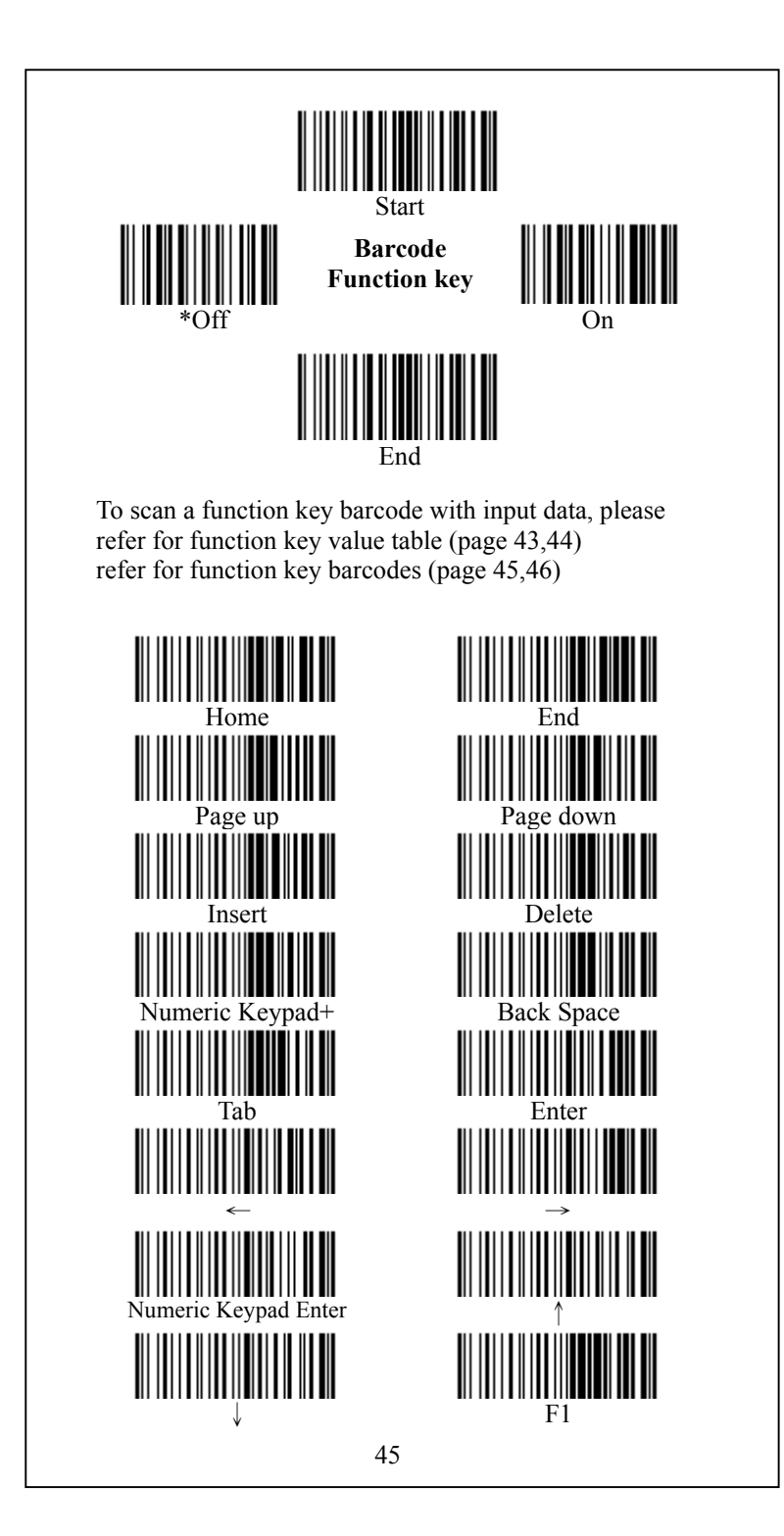

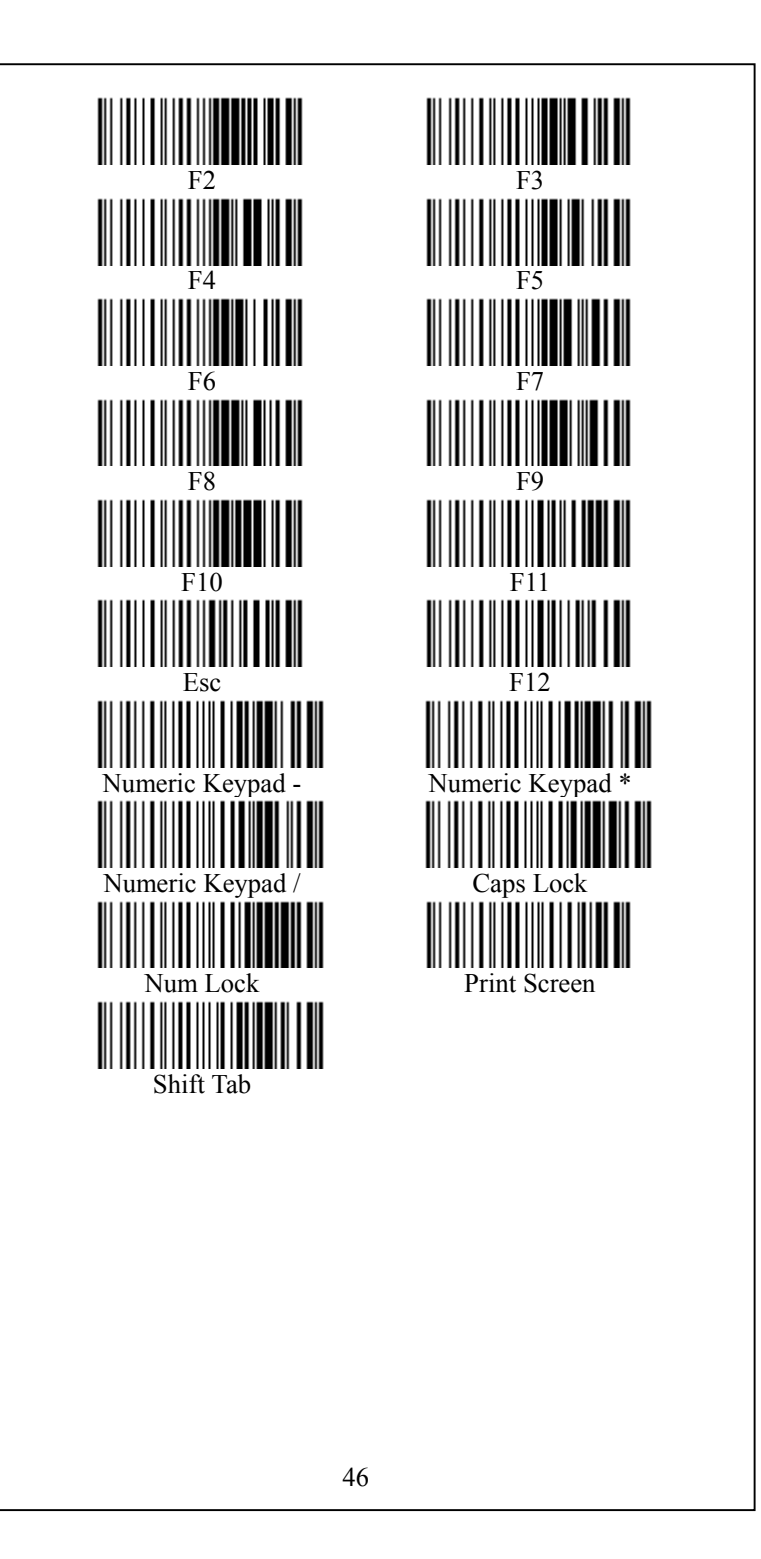